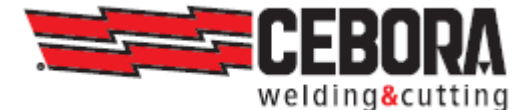

EN РУКОВОДСТВО ПО ЭКСПЛУАТАЦИИ АВТОМАТА ДЛЯ СВАРКИ ПРОВОЛОКОЙ Запасные детали и схемы подключения / см. Приложение

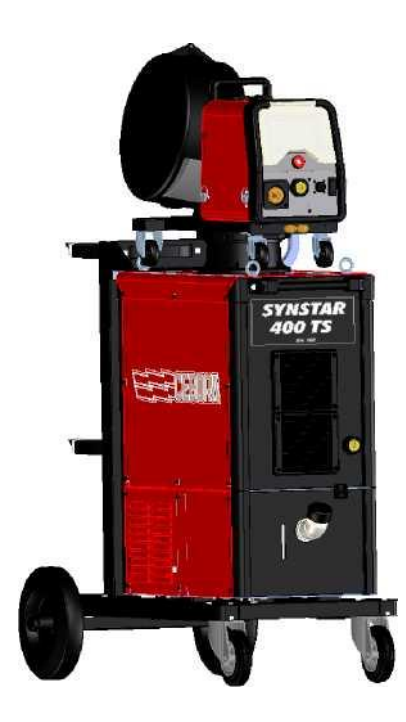

3301062 19.01.2021 г.

## **СОДЕРЖАНИЕ**

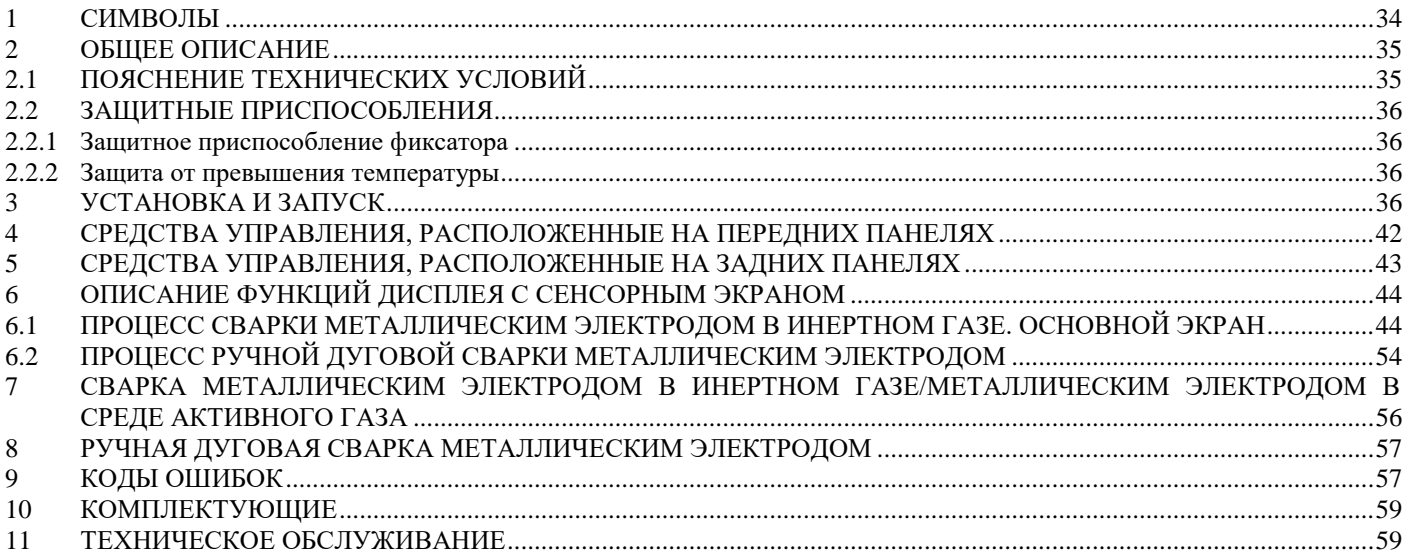

### **РУКОВОДСТВО ПО ЭКСПЛУАТАЦИИ АВТОМАТОВ ДЛЯ СВАРКИ ПРОВОЛОКОЙ**

### **ВАЖНО**: ПЕРЕД ЭКСПЛУАТАЦИЕЙ ДАННОГО УСТРОЙСТВА ВНИМАТЕЛЬНО ПРОЧИТАЙТЕ ДАННОЕ РУКОВОДСТВО И УБЕДИТЕСЬ, ЧТО ВЫ ПОНИМАЕТЕ ЕГО СОДЕРЖАНИЕ.

**ВАЖНО**: Перед тем, как прочитать следующее руководство, внимательно прочтите инструкции в руководстве по предупреждениям общего характера 3301151 и убедитесь, что вы их понимаете.

### Авторское право

Авторское право на эту инструкцию по эксплуатации принадлежит производителю. Текст и изображения соответствуют техническим условиям устройства на момент печати и могут быть изменены. Никакая часть данной публикации не может быть воспроизведена, сохранена в файловой системе или передана третьим лицам в какой-либо форме и какими-либо способами без предварительного письменного разрешения производителя. Мы всегда рады получать информацию о любых ошибках и предложениях по усовершенствованию инструкции по эксплуатации.

Всегда храните это руководство в месте, где используется устройство.

Оборудование можно использовать только для сварки или резки. Запрещается использовать данное устройство для зарядки аккумуляторов, размораживания труб или запуска двигателей.

Только компетентный технический персонал может устанавливать, эксплуатировать, обслуживать и ремонтировать данное оборудование. Под компетентным техническим персоналом подразумевается любое лицо, которое может

Любое использование, которое отличается от того, которое явно указано, и осуществляется другими способами или в противоположность тому, что указано в этой публикации, приравнивается к ненадлежащему использованию. Производитель снимает с себя любую ответственность, возникающую в результате ненадлежащего использования, которое может привести к получению травм людьми и возможным неисправностям системы.

Это исключение ответственности признается после ввода системы в эксплуатацию пользователем.

Производитель не может следить за соблюдением этих инструкций или установкой, эксплуатацией и использованием устройства, а также условиями и методами технического обслуживания.

Ненадлежащая установка может привести к материальному ущербу и возможным травмам. Поэтому мы не несем ответственности за убытки, повреждение или расходы, возникающие в результате или каким-либо образом связанные с ненадлежащей установкой, неправильной эксплуатацией или ненадлежащим использованием и техническим обслуживанием.

Не допускается параллельное подключение двух и более источников питания.

Если вы хотите параллельно подключить несколько источников питания, запросите письменное разрешение у компании CEBORA, которое определит и утвердит порядок действий и условия для необходимого применения в соответствии с действующими нормами техники безопасности.

Только компетентный технический персонал может устанавливать, эксплуатировать, обслуживать и ремонтировать данное устройство. Под компетентным техническим персоналом подразумевается любое лицо, которое может оценить порученную ему работу и выявить возможные риски на основе своего профессионального обучения, знаний и опыта. Установка и управление этим устройством/системой должны соответствовать стандарту IEC EN 60974-4.

Ответственность относительно работы системы прямо ограничивается функцией системы. Дальнейшая ответственность

любого рода категорически исключается. Это исключение ответственности признается после ввода системы в эксплуатацию пользователем.

Производитель не может следить за соблюдением этих инструкций или установкой, эксплуатацией и использованием устройства, а также условиями и методами технического обслуживания, предусмотренными в руководстве 3301151.

Ненадлежащая установка может привести к материальному ущербу и возможным травмам. Поэтому мы не несем ответственности за убытки, повреждение или расходы, возникающие в результате или каким-либо образом связанные с ненадлежащей установкой, неправильной эксплуатацией или ненадлежащим использованием и техническим обслуживанием.

### <span id="page-3-0"></span>1 СИМВОЛЫ

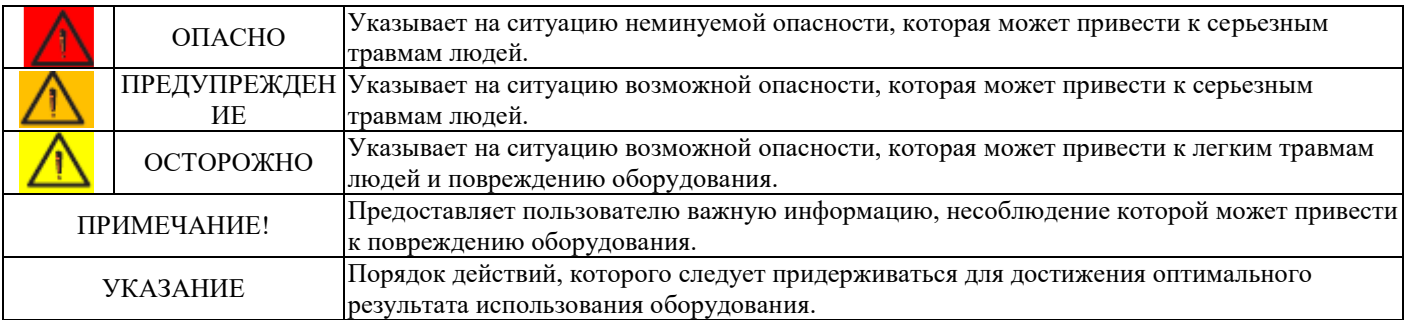

Цвет поля указывает на категорию, в которую попадает операция: ОПАСНО, ПРЕДУПРЕЖДЕНИЕ, ОСТОРОЖНО, ПРИМЕЧАНИЕ или УКАЗАНИЕ.

# 309855

### 1.1 ТАБЛИЧКА С ПРЕДУПРЕЖДАЮЩИМИ НАДПИСЯМИ

Следующий пронумерованный текст отражает пронумерованные поля на табличке.

- B. Ролики механизма подачи проволоки могут повредить руки.
- C. Сварочная проволока и механизм подачи проволоки во время сварки находятся под напряжением. Держите руки и металлические предметы вдали от них.
- 1. Поражение электрическим током от сварочного электрода или кабеля может быть смертельным. Защитите себя должным образом от опасности поражения электрическим током.
- 1.1 Одевайте защитные перчатки. Запрещается прикасаться к электроду голыми руками. Запрещено одевать влажные или поврежденные перчатки.
- 1.2 Убедитесь, что вы изолированы от обрабатываемой детали и земли.
- 1.3 Перед работой с автоматом отсоедините вилку кабеля питания от розетки.
- 2 Вдыхание газов, образующихся при сварке, может нанести вред здоровью.<br>2.1 Пержите голову полальше от газов.
- 2.1 Держите голову подальше от газов.
- 2.2 Используйте систему принудительной вентиляции или местную вытяжку для удаления газов.
- Используйте вытяжной вентилятор для удаления газов.
- 3. Искры, образующиеся в процессе сварки, могут привести к взрыву или пожару.
- 3.1 Храните горючие материалы вдали от места сварки.
- 3.2 Искры, образующиеся в процессе сварки, могут привести к пожару. Держите огнетушитель поблизости и убедитесь, что кто-нибудь умеет им пользоваться.
- 3.3 Запрещается производить сварочные работы на закрытых контейнерах.
- 4. Излучение дуги может повредить глаза и обжечь кожу.
- 4.1 Одевайте защитную маску и очки. Используйте соответствующие средства защиты органов слуха и спецодежду с полностью застегивающимся воротником. Используйте защитные маски с фильтрами правильного класса. Используйте средства защиты для всего тела.
- 5. Прочтите инструкции перед тем, как использовать автомат или выполнять на нем какие-либо работы.
- 6. Запрещается удалять или накрывать предупредительные надписи

### <span id="page-4-0"></span>**2 ОБЩЕЕ ОПИСАНИЕ**

Устройство представляет собой многопроцессную систему, пригодную для осуществления сварки металлическим электродом в инертном газе/сварки металлическим электродом в среде активного газа и ручной дуговой сварки покрытым металлическим электродом (за исключением сварки с применением электрода с целлюлозным покрытием), разработанных с применением инверторной технологии. Устройство может использоваться только в целях, указанных в данном руководстве. Запрещается использовать устройство для разморозки труб.

### <span id="page-4-1"></span>**2.1 Пояснение технических условий**

Данное устройство изготовлено в соответствии со следующими стандартами: IEC 60974-1 / IEC 60974-2/ IEC 60974-5/ IEC 60974-10 (КЛ. A) / IEC 61000-3-11 / IEC 61000-3-12 (см. примечание 2).

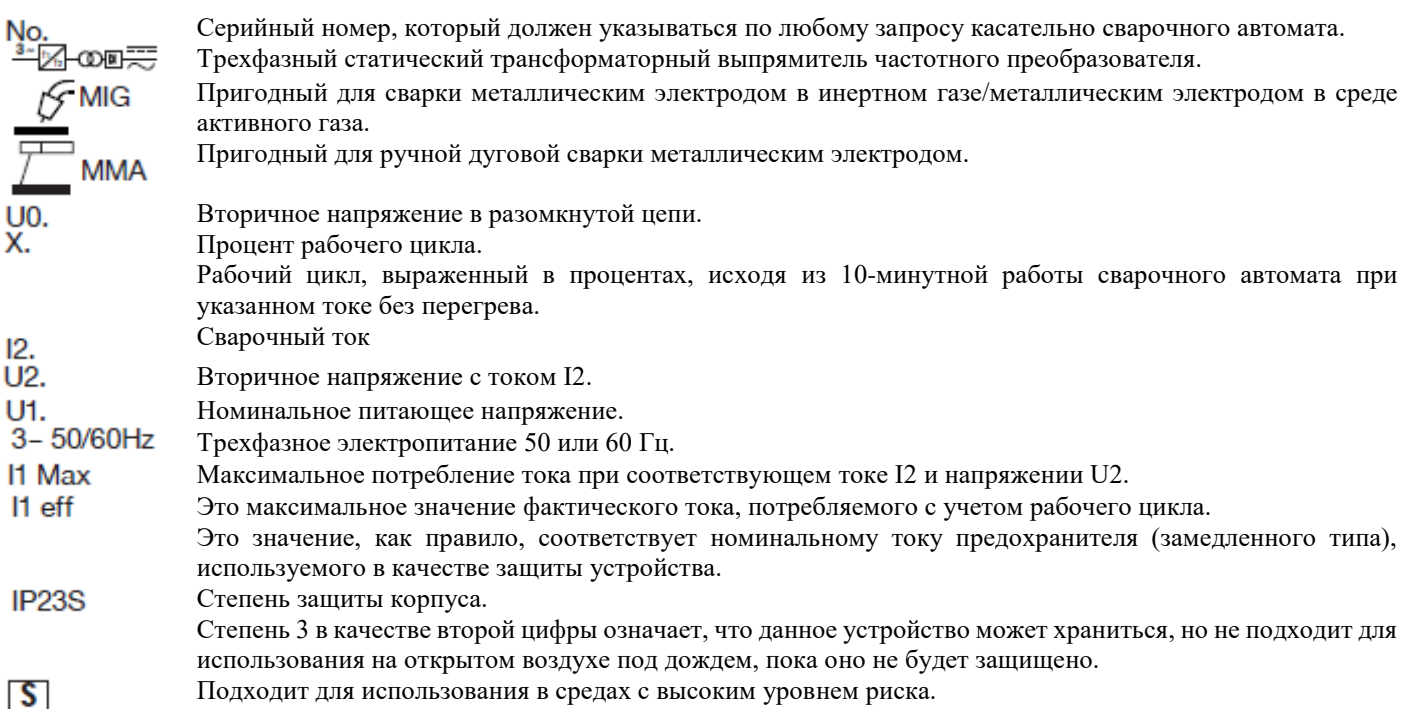

### ПРИМЕЧАНИЯ:

1- Устройство также было разработано для использования в средах со степенью загрязнения 3. (см. IEC 60664).

2- Данное оборудование соответствует стандарту IEC 61000-3-12 при условии, что максимально допустимое сопротивление устройства Z макс. меньше или равно 0,026 Ом в точке подключения между устройством пользователя и силовой сетью. Установщик или пользователь устройства несет ответственность за подключение оборудования к электропитанию с максимально допустимым сопротивлением системы Z макс., которое меньше или равно 0,026 Ом. При необходимости для проверки данного значения они могут связаться с поставщиком электропитания.

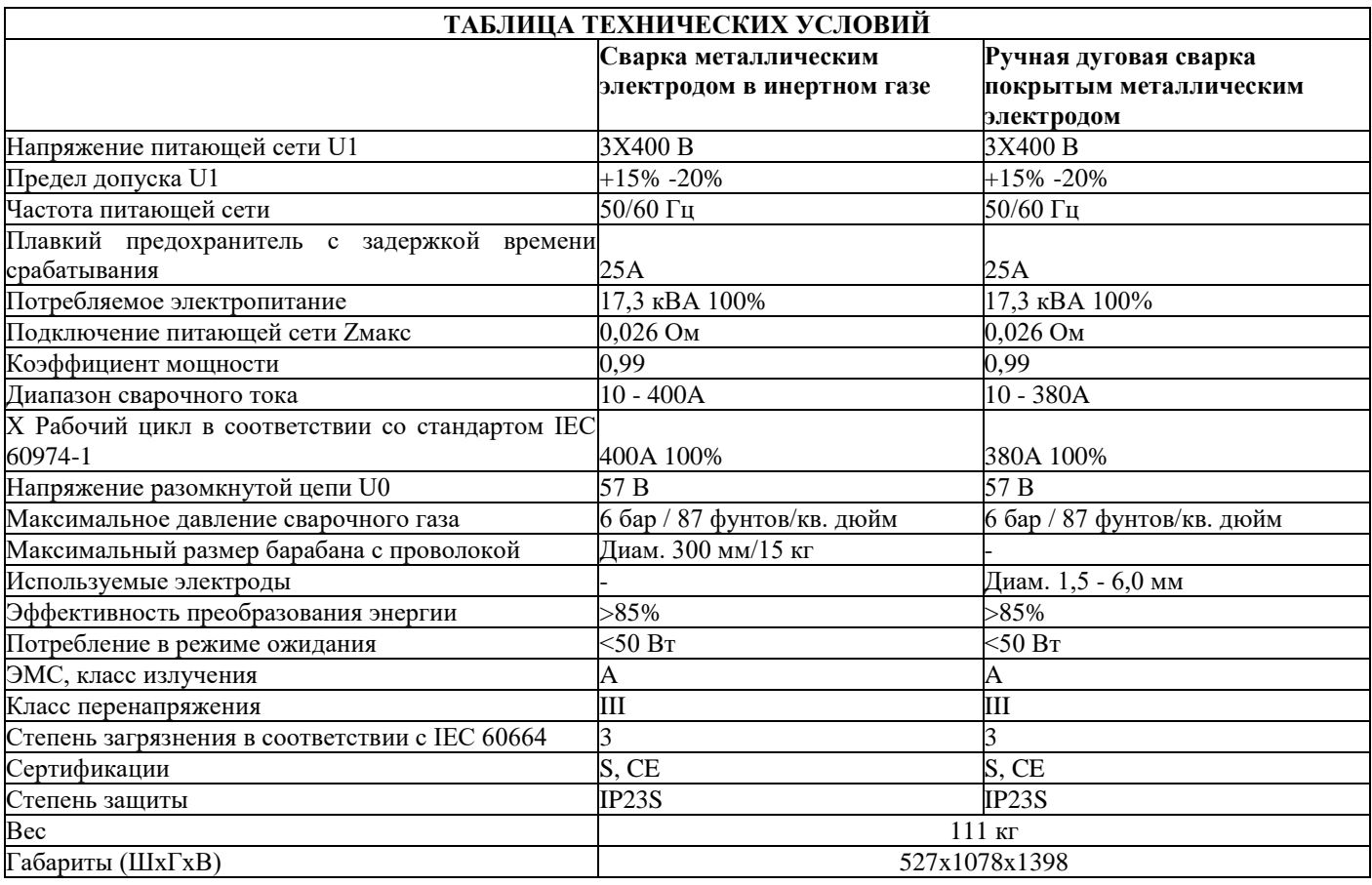

### <span id="page-5-0"></span>**2.2 Защитные приспособления**

### <span id="page-5-1"></span>**2.2.1 Защитное приспособление фиксатора**

В случае неисправности сварочного автомата на дисплее 1 может появиться сообщение WARNING (ПРЕДУПРЕЖДЕНИЕ). Оно определяет тип дефекта. Если сообщение все еще отображается после выключения и включения автомата, обратитесь в службу поддержки.

### <span id="page-5-2"></span>**2.2.2 Защита от превышения температуры**

Данное устройство защищено термическим реле, которое предотвращает эксплуатацию автомата при температуре, которая превышает допустимый предел. В данных условиях вентилятор продолжает работать, а на дисплее 1 отображается сообщение WARNING CODE tH (КОД ПРЕДУПРЕЖДЕНИЯ, высокая температура) в мигающем режиме.

### <span id="page-5-3"></span>**3 УСТАНОВКА И ЗАПУСК**

Только квалифицированный персонал должен устанавливать систему. Внимательно прочтите раздел «Обязанности и квалификация персонала» в кодексе предупреждений общего характера 3301151.

При транспортировке устройства убедитесь, что соблюдаются действующие национальные и региональные нормативно-методические документы по предотвращению несчастных случаев. Это, в частности, относится к руководящим принципам, касающимся рисков при транспортировке и отгрузке.

Внимательно прочтите раздел «Подъем и транспортировка» в кодексе предупреждений общего характера 3301151.

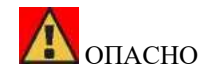

Опрокидывание устройства опасно для жизни! Установите устройство устойчиво на твердую плоскую поверхность.

Допускается максимальный угол наклона 10°. Запрещено поднимать или транспортировать устройства под напряжением. Запрещается устанавливать автомат на наклонных поверхностях, чтобы предотвратить опрокидывание или любое неконтролируемое движение.

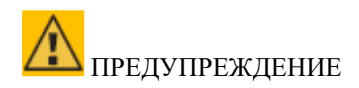

Чтобы переместить источник питания, установите отсутствующие задние колеса и строго соблюдайте следующие инструкции. Перед перемещением отсоедините устройство от источника питания.

При транспортировке устройства убедитесь, что соблюдаются все применимые местные нормативно-методические документы по предотвращению несчастных случаев.

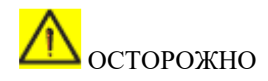

После транспортировки или перемещения и перед эксплуатацией необходимо провести визуальный осмотр устройства на предмет любых повреждений.

Перед эксплуатацией устройства убедитесь, что любые повреждения устранены квалифицированным персоналом технической поддержки, уполномоченным компанией CEBORA. Грузоподъемность подъёмно-транспортного механизма должна быть как минимум на 20% больше, чем поднимаемый груз.

При подъеме источника питания и механизма подачи проволоки используйте только рым-болты, расположенные в верхней части источника питания и на опоре катушки механизма подачи проволоки.

Все устройства обвязки (ремни, пряжки, цепи и т.п.), которые используются вместе с устройством или его компонентами, должны регулярно проверяться.

(Например, на предмет механического повреждения, коррозии или изменений, вызванных воздействием окружающей среды). Интервалы и объем проверок должны, по крайней мере, соответствовать национальным стандартам и директивам в действующей на соответствующий момент редакции.

### ПРИМЕЧАНИЕ

Расположите сварочный автомат таким образом, чтобы обеспечить свободную циркуляцию воздуха внутри, и насколько это возможно, предотвратить попадание металлической или иной пыли.

Установку автомата должен осуществлять квалифицированный персонал. Все подключения производятся согласно действующим положениям и правилам техники безопасности в стране, где используется устройство.

Внимательно прочтите раздел «Подключение питающей сети» в кодексе предупреждений общего характера 3301151.

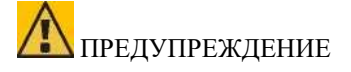

Установка и управление этой системой должны соответствовать стандарту CEI EN 60974-9.

**Убедитесь, что напряжение питающей сети соответствует напряжению, указанному на табличке спецификации источника питания.**

Подключите вилку соответствующей емкости для потребляемого тока I1, указанного на табличке с основными характеристиками.

Убедитесь, что желтый/зеленый проводник кабеля питания подключен к заземляющему контакту вилки.

Отключающая способность перегрузочного выключателя или плавких предохранителей, расположенных между сетью электропитания и источником питания, должна соответствовать току I1, потребляемому источником питания.

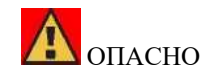

Используйте устройство только в том случае, если оно подключено к источнику питания с заземляющим проводом.

Использование устройства, подключенного к питающей сети без заземляющего провода или к розетке без контакта для этого провода, является очень серьезной халатностью.

Производитель снимает с себя всякую ответственность за телесное повреждение или повреждение имущества в результате неправильного подключения к питающей сети.

Пользователь обязан периодически проверять эффективность заземляющего провода системы и используемого устройства, приглашая квалифицированного электрика.

Для этого источника питания предварительно заблокируйте задние колеса после установки оси (см. Рис. 1).

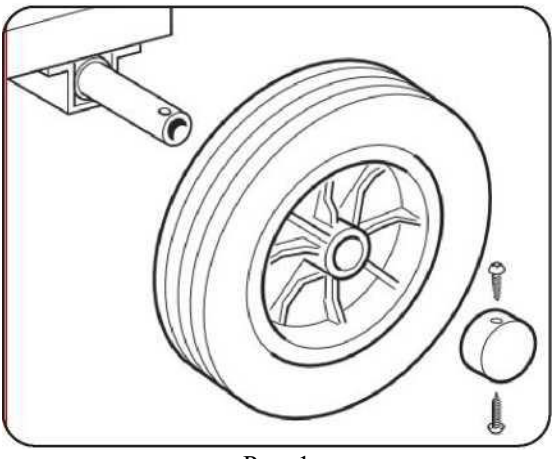

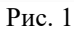

♦ Установите опору с наружной резьбой на механизм подачи проволоки, а опору с внутренней резьбой на источник питания (см. Рис. 2). Маленькие колеса должны быть установлены на основании механизма подачи проволоки вместе с опорой сварочной горелки (см. Рис. 2). Механизм подачи проволоки в сборе должен быть расположен на опоре генератора.

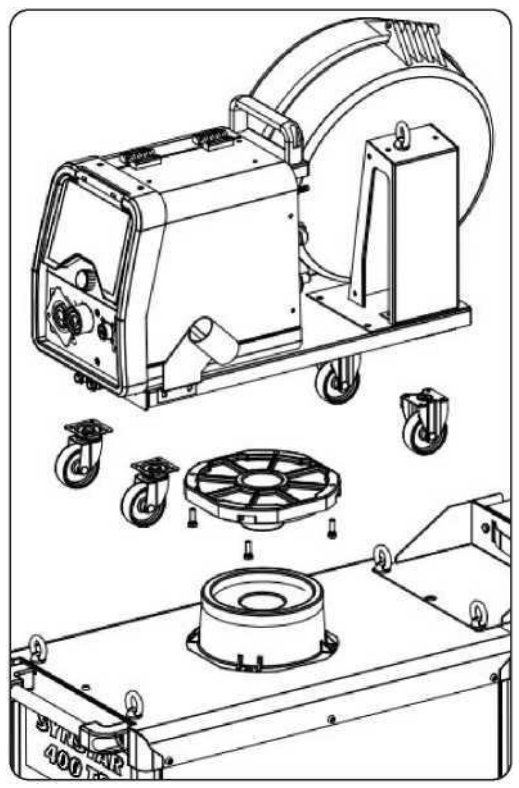

Рис. 2.

♦ Заблокируйте один конец вывода BA посредством фиксирования плоского штекера BB к нижней части автомата (см. рис. 3).

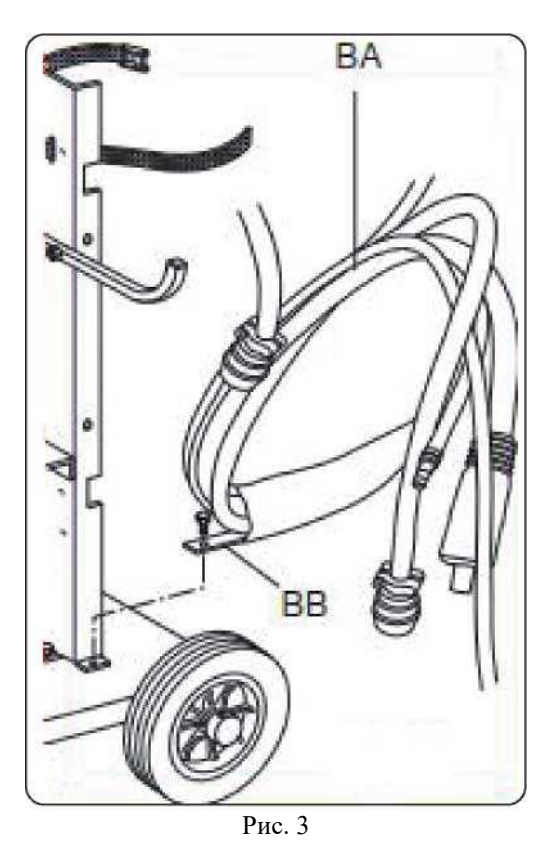

♦ Подключите всю проводку на задней части источника питания (рис. 4).

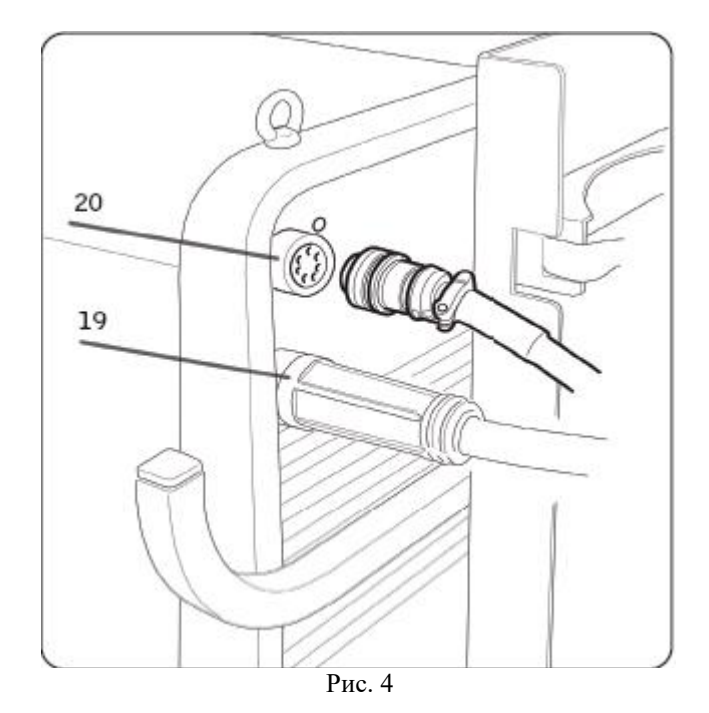

♦ Избегайте обматывания вывода для сведения индукционного эффекта к минимуму, который может воздействовать на процесс сварки. Подключите другой конец вывода BA к механизму подачи проволоки (см. рис. 5).

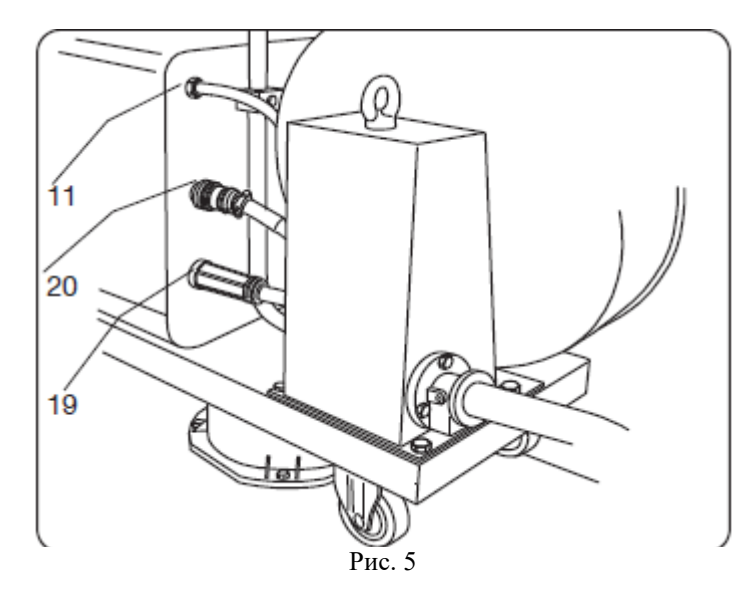

♦ Шланги для охлаждающей жидкости должны быть подключены к клапанам быстрого соединения, расположенным ниже основания механизма подачи проволоки (см. Рис. 6), в соответствии с цветной маркировкой на передней стороне ролика.

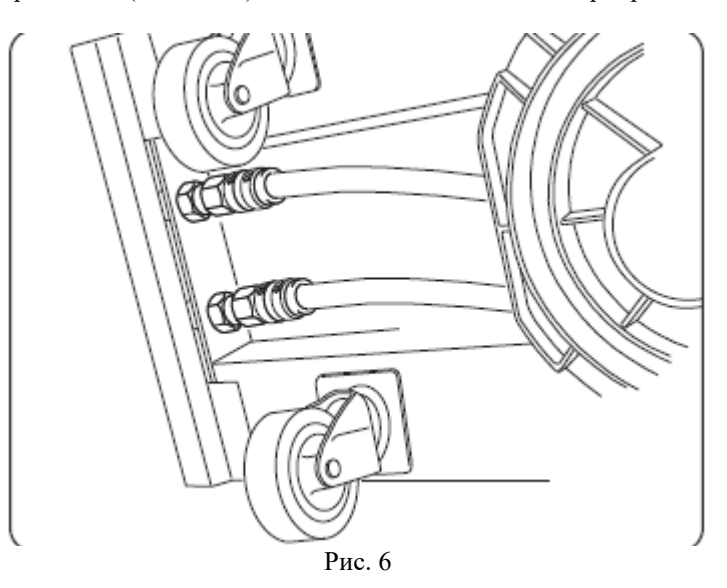

### **Указание по газовому соединению**

Внимательно прочтите разделы «Взрывы», «Опасные газы и пары» и «Газовые баллоны» в кодексе предупреждений общего характера 3301151.

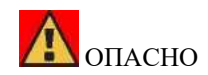

Со всеми баллонами и редукционными клапанами, используемыми в сварочных работах, следует обращаться с осторожностью. Если газовый баллон не подключен, оставьте защитное приспособление клапана на месте. Всегда используйте газовые баллоны, которые подходят для различных типов применения, а также соответствующие комплектующие (регуляторы давления/расхода, трубы, арматура и т.п.). Используйте газовые баллоны и комплектующие только в хорошем состоянии. Если вентиль газового баллона открыт, держите лицо на расстоянии от места выхода газа. После завершения сварочных работ или резки закройте вентиль используемого газового баллона. Убедитесь, что из баллонов не вытекает инертный газ. Инертный газ не имеет цвета и запаха. Окружающая среда, насыщенная инертным газом, лишена кислорода, что вызывает удушье людей в такой окружающей среде.

- Расположите цилиндр на опоре и зафиксируйте его с помощью 2 накладок; убедитесь, что накладки плотно закреплены к цилиндру для предотвращения опасного опрокидывания.
- Подсоедините шланг для подводки газа к выходу регулятора давления.
- Откройте боковую дверь механизма подачи проволоки.
- Подключите заземляющий провод к гнезду 4 и посредством зажима к обрабатываемой детали.
- Установите моток проволоки на опору. Моток должен быть установлен так, чтобы проволока разматывалась против часовой стрелки.
- Убедитесь, что ведущий ролик правильно расположен в соответствии с диаметром и типом используемой проволоки.
- Отрежьте сварочную проволоку с помощью хорошо заточенного инструмента, удерживая ее между пальцев так, чтобы она не смогла раскручиваться, вставьте внутрь трубы, выходящей из редукторного двигателя, и с помощью пальца вставьте ее внутрь стальной трубки, пока она не выйдет из проводника.
- Установите сварочную горелку.
- После установки катушки и горелки включите автомат, выберите подходящую синергическую кривую, соблюдая указания, приведенные в разделе «ОПИСАНИЕ ФУНКЦИЙ». Снимите газовое сопло и отвинтите токоподводящий наконечник горелки. Активируйте пусковой механизм горелки, пока не выйдет проволока. **БУДЬТЕ ОСТОРОЖНЫ и держите свое лицо подальше от трубки, пока выходит проволока**, затяните токоподводящий наконечник и установите газовое сопло.

Откройте переходник бочка и отрегулируйте расход газа до 10 - 12 л/мин.

### **4 СРЕДСТВА УПРАВЛЕНИЯ, РАСПОЛОЖЕННЫЕ НА ПЕРЕДНИХ ПАНЕЛЯХ**

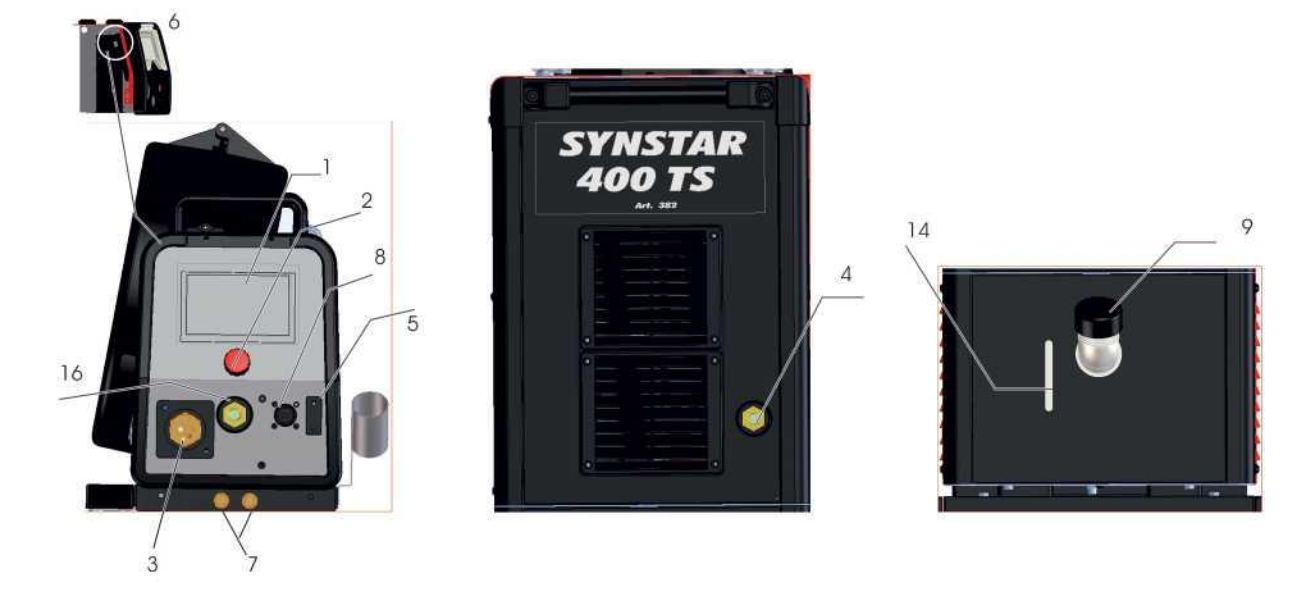

### **1 ДИСПЛЕЙ.**

На нем отображаются как параметры сварки, так и все функции сварки.

### **2 РУЧКА**

Выбирает и устанавливает функции и параметры сварки.

### **3 ЦЕНТРАЛЬНЫЙ АДАПТЕР**

Это место подсоединения сварочной горелки.

### **4 КАБЕЛЬ ИЛИ ГНЕЗДО ЗАЗЕМЛЕНИЯ**

Гнездо (-) для подсоединения разъема кабеля заземления.

### **5 РАЗЪЕМ**

Разъем типа DB9 (RS 232), используемый для обновления сварочных программ.

### **6 РАЗЪЕМ**

Разъем типа USB, используемый для обновления сварочных программ.

### **7 КЛАПАНЫ БЫСТРОГО СОЕДИНЕНИЯ**

Подсоедините красный и синий шланг сварочной горелки (красный с красным, синий с синим).

### **8 РАЗЪЕМ**

Это место, куда подключается кабель управления сварочной горелки двустороннего действия.

### **9 КРЫШКА БАКА**

### **14 ОТВЕРСТИЕ**

Отверстие для контроля уровня охлаждающей жидкости.

### **16 ГНЕЗДО (+)**

Гнездо для подсоединения зажима электрода для ручной дуговой сварки металлическим электродом

### **5 СРЕДСТВА УПРАВЛЕНИЯ, РАСПОЛОЖЕННЫЕ НА ЗАДНИХ ПАНЕЛЯХ**

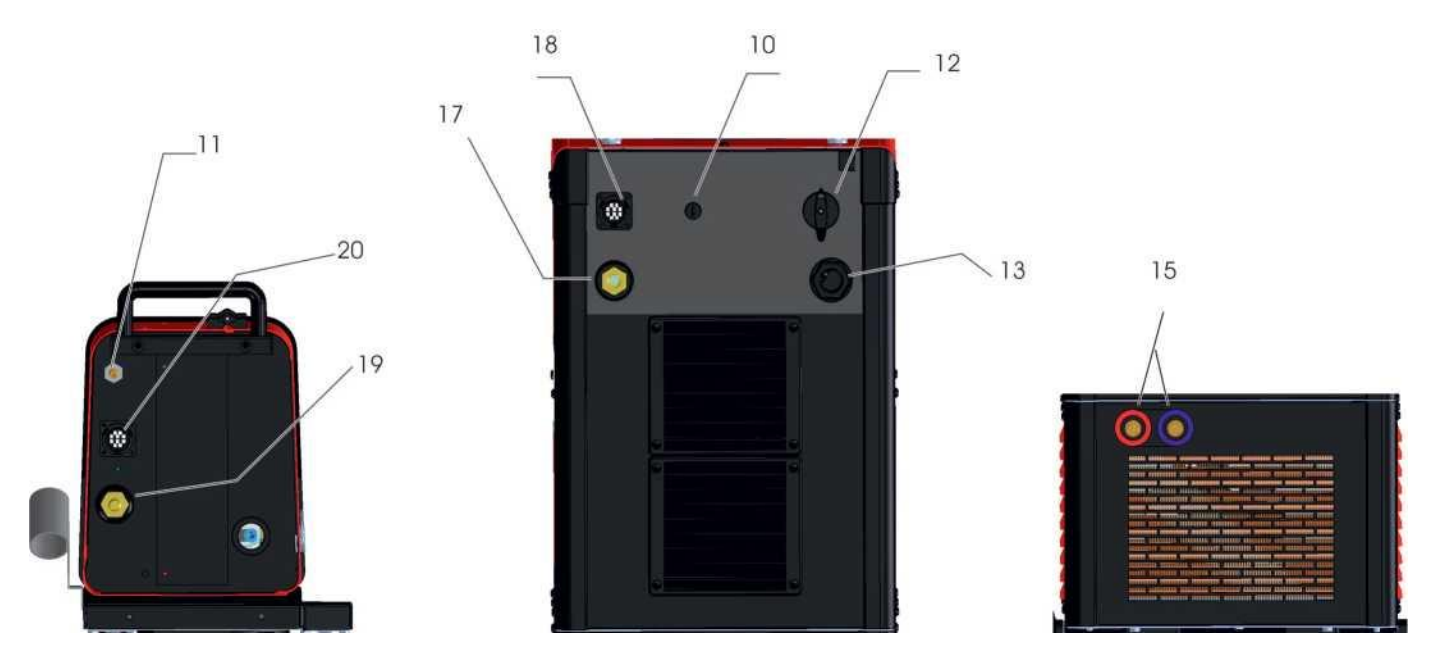

### **10 ПАТРОН ПРЕДОХРАНИТЕЛЯ**

### **11 - ГАЗОВАЯ АРМАТУРА, СВАРКА МЕТАЛЛИЧЕСКИМ ЭЛЕКТРОДОМ В ИНЕРТНОМ ГАЗЕ/МЕТАЛЛИЧЕСКИМ ЭЛЕКТРОДОМ В СРЕДЕ АКТИВНОГО ГАЗА**

### **12 ПЕРЕКЛЮЧАТЕЛЬ**

Включает и выключает автомат

### **13 КАБЕЛЬ ПИТАЮЩЕЙ СЕТИ**

### **15 КЛАПАНЫ БЫСТРОГО СОЕДИНЕНИЯ**

Подсоедините красную и синюю трубу соединения, арт. № 2069, которое соединяет источник питания с механизмом подачи проволоки.

### **17 ГНЕЗДО**

Гнездо (+) для подсоединения плавающего разъема силового кабеля удлинителя механизма подачи источника электропитания.

### **18 ГНЕЗДО**

Гнездо для подсоединения плавающего разъема технического кабельного канала подключения механизма подачи источника электропитания.

### **19 РАЗЪЕМ**

Разъем для подсоединения плавающего разъема силового кабеля удлинителя механизма подачи источника электропитания.

### **20 ГНЕЗДО**

Гнездо для подсоединения плавающего разъема технического кабельного канала подключения механизма подачи проволоки к источнику электропитания.

### <span id="page-13-0"></span>**6 ОПИСАНИЕ ФУНКЦИЙ ДИСПЛЕЯ С СЕНСОРНЫМ ЭКРАНОМ**

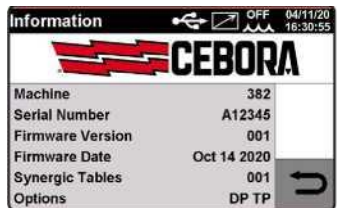

Когда автомат включается, в течение какого-то времени на дисплее отображаются: номер артикула автомата, серийный номер, версия микропрограммного обеспечения, дата разработки микропрограммного обеспечения и номер выпуска таблицы синергических кривых и дополнительные возможности источника электропитания.

Данная информация также доступна в меню.

### <span id="page-13-1"></span>**6.1 Процесс сварки металлическим электродом в инертном газе Главный экран**

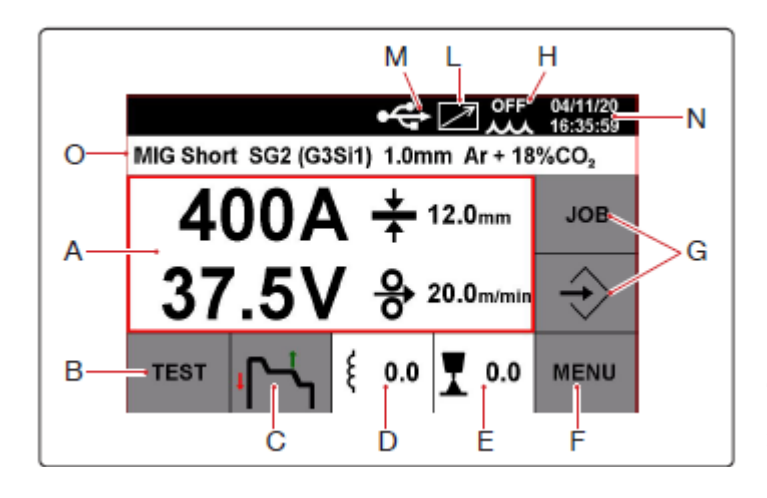

На экране отображен сварочный ток в амперах, сварочное напряжение в вольтах, рекомендуемая толщина в мм и скорость подачи сварочной проволоки в метрах/минуту. Во время сварки на дисплее постоянно отображаются значения тока и напряжения, после завершения сварки отображается последнее значение в амперах и вольтах вместе с сообщением HOLD (УДЕРЖАНИЕ). Когда на дисплее отображаются параметры режима HOLD, они выделены СИНИМ цветом. Когда режим HOLD активирован, нажмите в центре дисплея, чтобы открыть экран, где будут отображены основные параметры последней сварочной работы: время горения дуги в секундах, длительность главного тока в секундах, среднее значение тока в амперах, среднее значение напряжения в вольтах и общая энергия в кДж. Параметры тока и напряжения синергично регулируются посредством ручки 2.

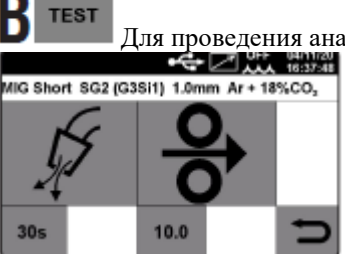

Для проведения анализа газа и испытания проволоки выберите соответствующий символ.<br>• Символи при постоянии соответствующий символ.

Если вы нажмете (анализ газа), газ будет выходить из сварочной горелки в течение некоторого периода времени, который регулируется с помощью клавиши 30; значение регулируется от 1 до 60 секунд с помощью ручки 2. Для прерывания выпуска газа нажмите клавишу  $\beta$  снова.

Нажмите клавишу  $\frac{1}{\sigma}$  (испытание проволоки), и проволока будет выходить из сварочной горелки со скоростью, которая может регулироваться посредством выбора клавиши и регулировки значения с помощью ручки **2**, от 1 до 22 метров/минуту, клавиша  $\frac{1}{\alpha}$  должна удерживаться нажатой в течение всего испытания.

Для возврата в предыдущее меню нажмите клавишу

# **Остановка пуска**

Для выбора режима запуска сварки, **2T, 4T** или **3L**, выберите соответствующий символ.

### **Режим 2T.**

Автомат начинает сварку, когда нажат спусковой крючок горелки, и прекращает ее, когда он отпущен. С помощью **режима 2T** вы также можете

выбрать параметр **HSA** (Автоматический горячий пуск) и параметр **CRA** (Устройство для окончательной заварки кратера). 2 параметра **HSA** и **CRA** могут быть активированы одновременно или в отдельности.

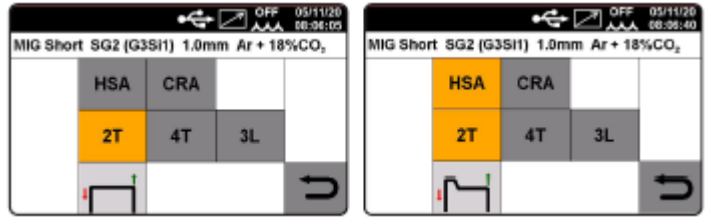

Когда параметр **HSA** будет активирован, оператор сможет отрегулировать пусковой ток от 10 до 200% от значения сварочного тока.

**Время тока** может также регулироваться от 0,1 до 10 секунд. **Время подключения** между пусковым током и сварочным током также может регулироваться от 0,1 до 10 секунд.

Для регулировки значений **пускового тока** , **времени тока** и **времени подключения**, войдите в **главное меню,** выбрав клавишу F, **MENU** и с помощью клавиши **PARAMETERS** войдите в **меню параметров процесса**.

Поверните ручку 2 для выбора параметра, нажмите ее для входа на экран регулировки и поверните ее для регулировки значения.

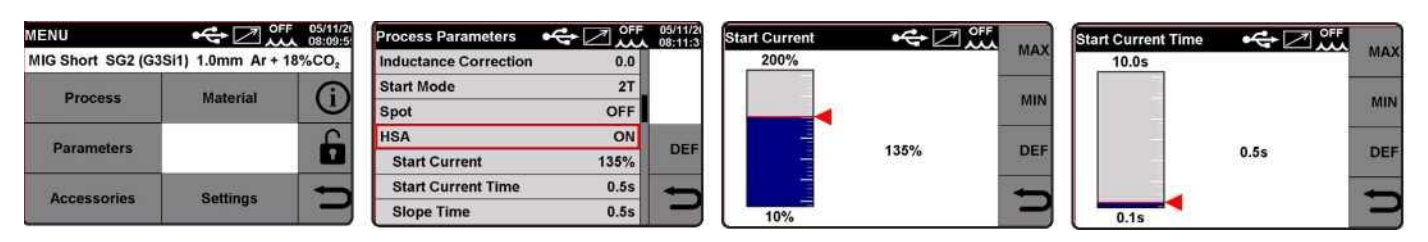

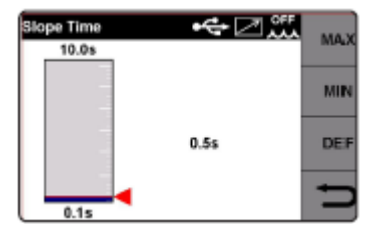

Нажмите на клавишу DEF для возврата к заводским настройкам.

После активации параметра **CRA**, оператор может отрегулировать время подключения между сварочным током и током заварки кратера от 0,1 до 10 секунд.

Оператор также может отрегулировать ток заварки кратера от 10 до 200% от сварочного тока.

Продолжительность данного тока также может регулироваться от 0,1 до 10 секунд от продолжительности заварки кратера.

Для регулировки значений времени подключения, тока заварки кратера и продолжительности заварки кратера, войдите в

главное меню посредством выбора клавиши F **MENU** и используйте клавишу **PARAMETERS** для входа в меню параметров процесса.

Поверните ручку 2 для выбора параметра, нажмите ее для входа на экран регулировки и поверните ее для регулировки значения.

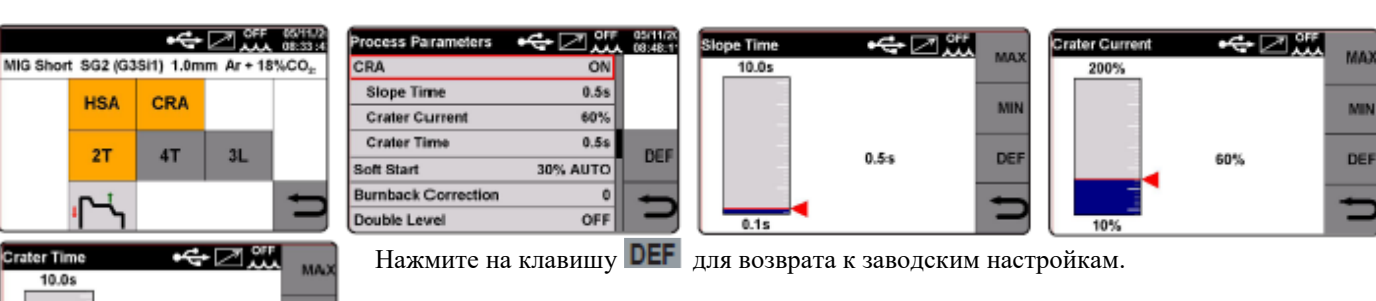

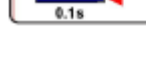

### **Режим 4T.**

Для начала сварки нажмите и отпустите спусковой крючок горелки; для остановки сварки нажмите и отпустите его снова. С помощью режима 4T вы можете также выбрать функцию HSA (Автоматический горячий пуск) и функцию CRA (окончательная заварка кратера). (См. Режим 2T).

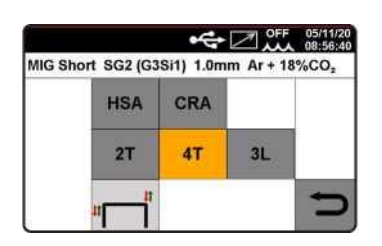

 $0.5s$ 

MID DEI

### **Режим 3L.**

В частности, рекомендован для сварки алюминия. Функции HSA и CRA блокируются, когда активирован режим 3L . С помощью спускового крючка горелки можно выбрать три варианта сварочного тока. Установлены следующие значения тока и времени подключения:

**Пусковой ток**. Он регулируется от 10 до 200% от заданного сварочного тока.

**Время подключения**. Регулируется от 0,1 до 10 секунд. Определяет время подключения между пусковым током и сварочным током, а также между сварочным током и током заварки кратера (заварка кратера после завершения сварочных работ).

**Кратерный ток** может регулироваться от 10 до 200% от заданного сварочного тока.

Сварка начинается в момент нажатия спускового крючка на сварочной горелке.

Вызванный ток будет **пусковым током**.

Данный ток поддерживается во время удержания спускового крючка сварочной горелки; когда спусковой крючок сварочной горелки отпускается, данный ток подключается к сварочному току, который поддерживается до повторного нажатия спускового крючка сварочной горелки.

Если снова нажать на спусковой крючок горелки, сварочный ток подключится к кратерному току и будет поддерживаться, пока не будет отпущен спусковой крючок горелки.

Для регулировки значений пускового тока, времени подключения и кратерного тока , войдите в главное меню посредством

нажатия клавиши  $F$  **MENU** и используйте клавишу **PARAMETERS**  $\vert$  для ввода параметра процесса в меню.

Поверните ручку 2 для выбора параметра, нажмите ее для входа на экран регулировки и поверните ее для регулировки значения.

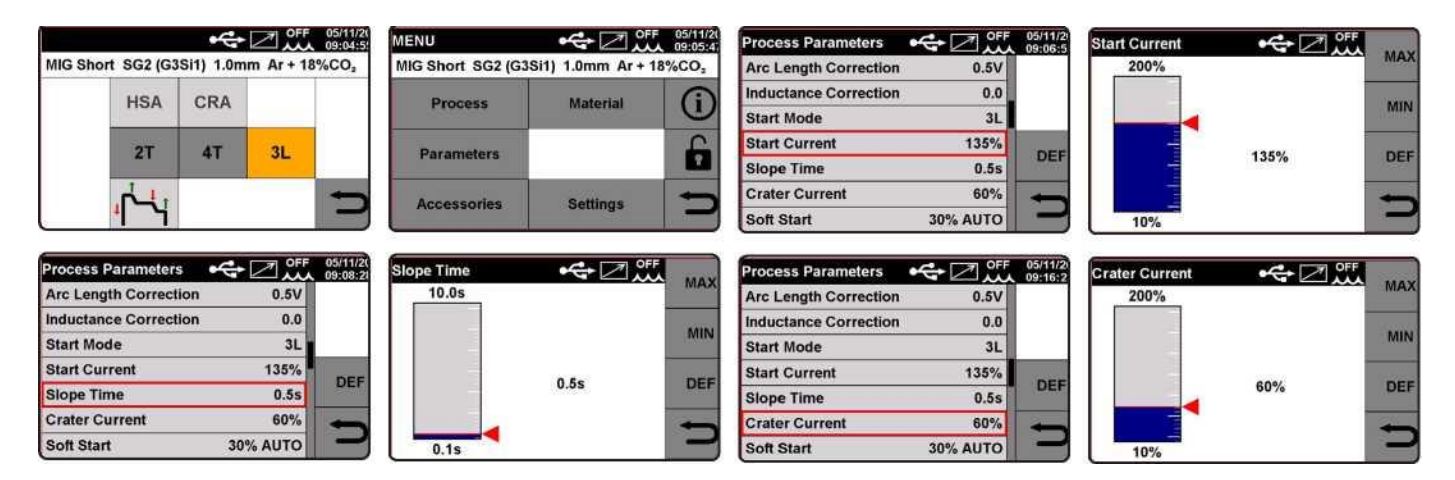

Нажмите на клавишу DEF для возврата к заводским настройкам.

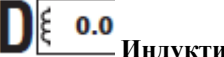

### **Индуктивное сопротивление**.

Регулировка варьирует от -9,9 до +9,9. Заводская установка - ноль. Если число является отрицательным, сопротивление падает, и дуга становится более устойчивой, в то время как когда оно увеличивается, дуга слабеет. Нажмите пальцем для выбора функции. Для регулировки значения просто вращайте ручку 2.

### $0.0$ **Коррекция дуги.**

Для изменения длины дуги выберите ее с помощью пальца. Для регулировки значения просто вращайте ручку 2.

### **MENU Меню**.

Нажмите пальцем для выбора этой функции. Выберите для входа в главное меню.

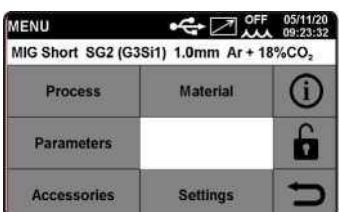

### Process **ВЫБОР СВАРОЧНОГО ПРОЦЕССА, СВАРКА МЕТАЛЛИЧЕСКИМ ЭЛЕКТРОДОМ В ИНЕРТНОМ ГАЗЕ ИЛИ РУЧНАЯ ДУГОВАЯ СВАРКА МЕТАЛЛИЧЕСКИМ ЭЛЕКТРОДОМ.**

После выбора сварочного процесса МIG (Сварка металлическим электродом в инертном газе)  $\Box$ , с помощью ручки 2 вы можете выбрать тип преобразования дуги: MIG Pulse (Импульсная сварка металлическим электродом в инертном газе), MIG Short (Короткая сварка металлическим электродом в инертном газе) и MIG Manual (Ручная сварка металлическим электродом в инертном газе).

Для подтверждения выбора нажмите на ручку 2 или клавишу  $\Box$ 

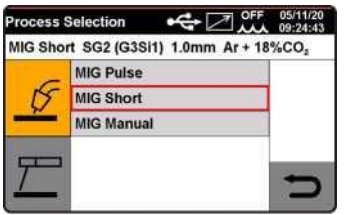

### **Material ВЫБОР ТИПА ПРОВОЛОКИ, ДИАМЕТРА И СВАРОЧНОГО ГАЗА.**

Для подтверждения выбора нажмите на ручку 2 или клавишу

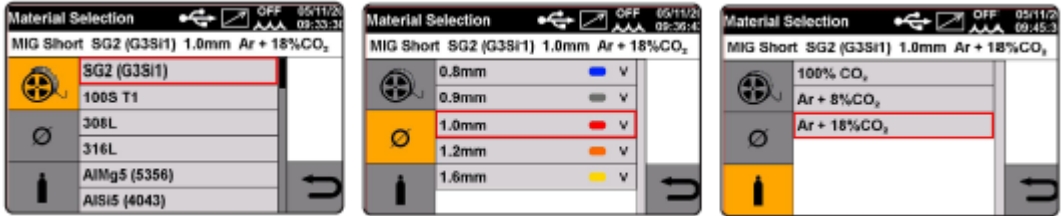

# **ВЫБОР ПАРАМЕТРОВ ПРОЦЕССА**

### • **Коррекция длины дуги.**

Поверните ручку 2 для выбора параметра и подтверждения выбора посредством нажатия той же самой ручки. Отрегулируйте значение посредством вращения ручки 2.

Для подтверждения выбора нажмите ручку 2 или клавишу  $\Box$ 

Нажмите на клавишу DEF для возврата к заводским настройкам.

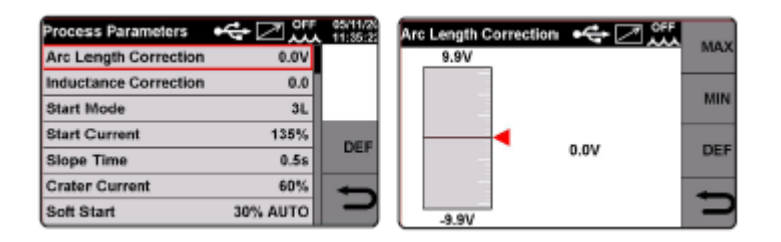

### • **Коррекция индуктивного сопротивления.**

Поверните ручку 2 для выбора параметра и подтвердите выбор посредством нажатия на ручку. Отрегулируйте значение посредством вращения ручки 2.

Для подтверждения выбора нажмите ручку 2 или клавишу .

Нажмите на клавишу DEF для возврата к заводским настройкам.

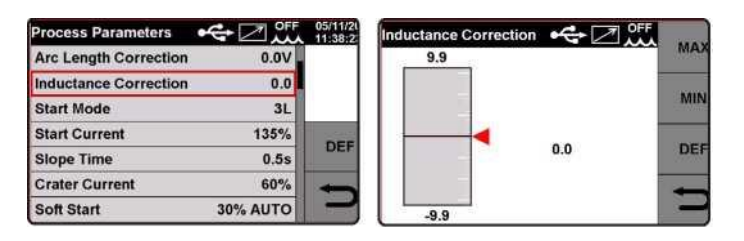

### • **Спусковой крючок горелки.**

### Выбор между **Mode 2T, Mode 4T** и **Mode 3L**.

Поверните ручку 2 для выбора параметра и подтвердите выбор посредством нажатия на ручку. Для выбора режима вращайте ручку 2. Для подтверждения выбора нажмите ручку 2 или клавишу .

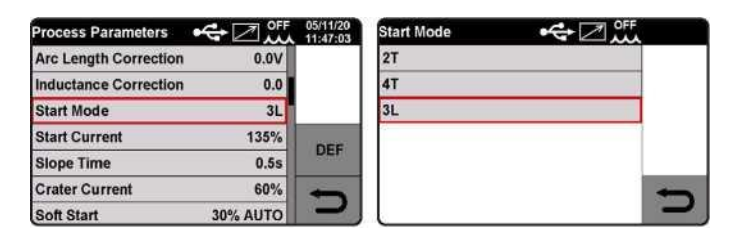

### **Точечная сварка.**

### Оператор может выбрать между **Spot time (Время точечной сварки) и функцией прерывистой сварки**.

Данная функция заблокирована, когда активирована функция 3L.

При выборе Spot time (время точечной сварки) путем установки ON (ВКЛ), на экране будет отображаться функция Spot time (Время точечной сварки). При ее выборе вы можете отрегулировать ее с помощью регулировочного ползунка.

Помимо времени точечной сварки на дисплее отображается время паузы. Посредством выбора с помощью регулировочного ползунка можно отрегулировать время паузы между одной точкой или участком сварки и другой.

Поверните ручку 2 для выбора параметра и подтверждения выбора посредством нажатия той же самой ручки.

Отрегулируйте значение посредством вращения ручки 2. Для подтверждения выбора нажмите на ручку 2 или клавишу  $\Rightarrow$ 

Нажмите на клавишу **DEF** для возврата к заводским настройкам.

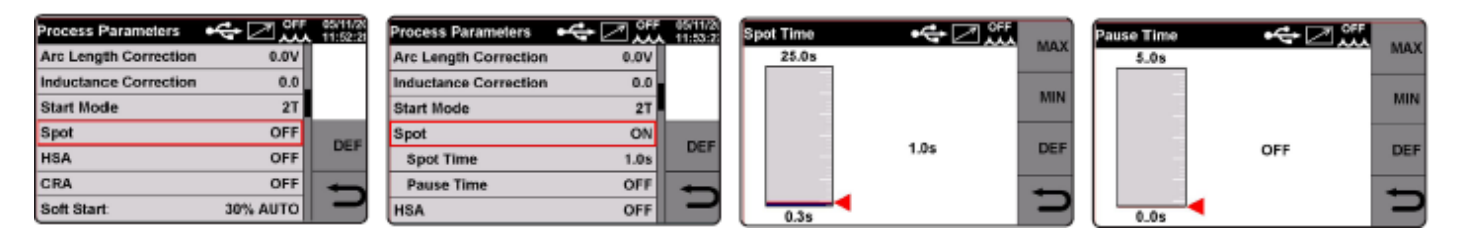

### • **HSA (Автоматический горячий пуск).**

Поверните ручку 2 для выбора параметра и подтвердите выбор посредством нажатия на ручку.

При выборе HSA путем установки ON на экране отображается пусковой ток, время тока и время подключения. Для регулировки данных параметров см. раздел Режим пуска.

Нажмите на клавишу DEF для возврата к заводским настройкам.

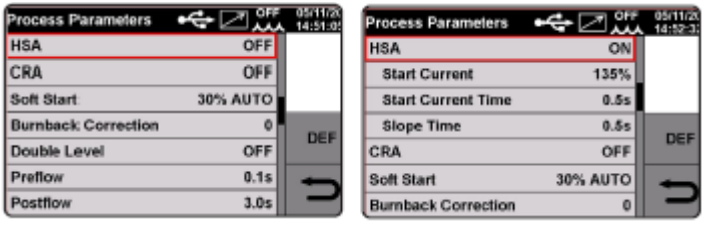

### • **CRA (окончательная заварка кратера).**

Поверните ручку 2 для выбора параметра и подтвердите выбор посредством нажатия на ручку.

При выборе CRA путем установки ON на экране отображается время подключения, ток заваривания кратера и продолжительность заварки кратера.

Для регулировки данных параметров см. раздел Режим пуска.

Нажмите на клавишу DEF для возврата к заводским настройкам.

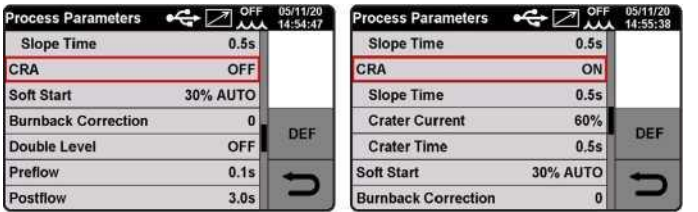

### **Плавный пуск.**

Регулировка варьирует от 0 до 100%. Это скорость подачи проволоки, выраженная в процентах от скорости, заданной для сварки до того, как проволока коснется обрабатываемой детали.

Эта регулировка является важной для систематического эффективного пуска.

Заводская регулировка - Автоматический режим (Функция по умолчанию)

Поверните ручку 2 для выбора параметра и подтвердите выбор посредством нажатия на ручку.

Отрегулируйте значение посредством вращения ручки 2. Подтвердите выбор нажатием на ручку 2 или клавишу .

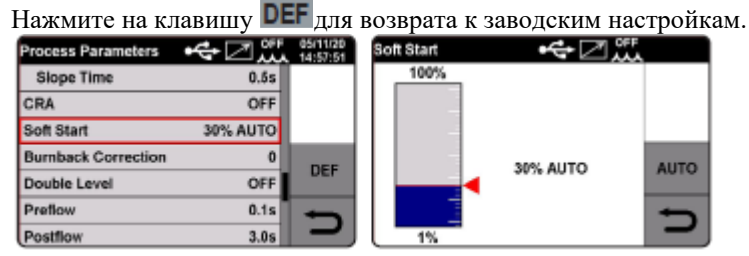

### • **Коррекция прогара.**

Регулировка варьирует от -9,9 до +9,9%. Ее цель заключается в регулировке длины проволоки, выходящей из газового сопла после сварки. Положительное значение соответствует большему прогару проволоки.

Заводская регулировка - 0 (Функция по умолчанию).

Поверните ручку 2 для выбора параметра и подтвердите выбор посредством нажатия на ручку.

Отрегулируйте значение посредством вращения ручки 2. Для подтверждения выбора нажмите на ручку 2 или клавишу  $\overline{z}$ 

Нажмите на клавишу **D**  $\frac{1}{4}$  для возврата к заводским настройкам.<br>Process Parameters  $\leftarrow$   $\left\langle \right\rangle_{\text{ML}}^{\text{out}}$  signals Burnback Correction  $\leftarrow$   $\left\langle \right\rangle_{\text{ML}}^{\text{out}}$ 

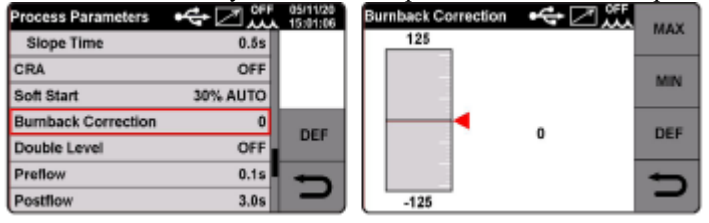

### • **Двойной уровень.**

Функция активна только во время процессов сварки металлическим электродом в инертном газе/сварки металлическим электродом в среде активного газа. Данный тип сварки изменяет интенсивность тока между двумя уровнями. Перед установкой двухуровневой сварки необходимо наплавить короткий валик для определения скорости подачи проволоки и тока для достижения оптимального проплавления и ширины валика, которая соответствует типу осуществляемой сварки. Таким образом определяется скорость подачи проволоки (и соответствующий ток); метры в минуту, которые будут установлены, будут прибавляться или вычитаться из данного значения.

Перед началом работы вы не должны забывать, что для получения правильного валика минимальный напуск между двумя ячейками должен быть 50%.

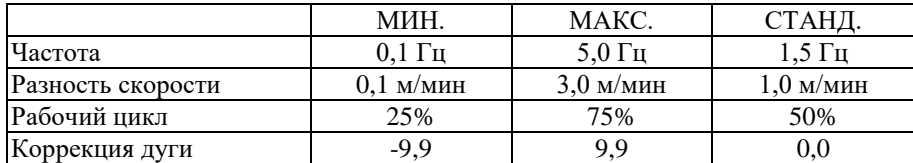

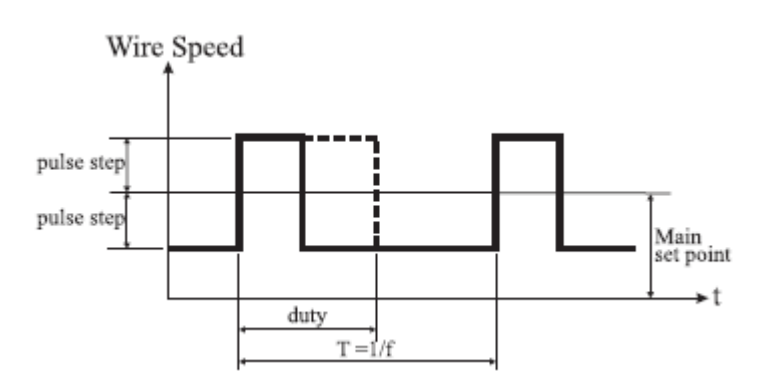

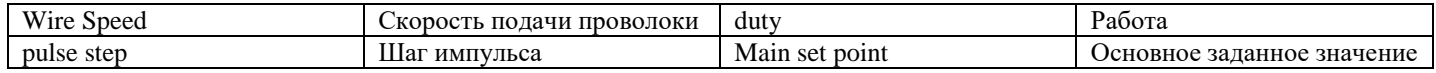

### **Двухуровневая частота.**

Частота в Герцах представляет собой количество периодов в секунду. Период подразумевает чередование высоких и низких значений скорости.

Сварщик использует низкое значение скорости, при котором не осуществляется проплавление, для перехода от одной ячейки к следующей; высокое значение скорости, соответствующей максимальному току, представляет собой скорость проплавления и осуществление ячеек. Оператор останавливается, чтобы сделать ячейку.

**Разность скорости.** Это амплитуда изменения скорости в м/мин.

Изменение скорости определяет, происходит суммирование или вычитание м/мин из описанной ниже стандартной скорости. Все другие параметры являются такими же, когда количество увеличивается, ячейка становится шире, а проплавление глубже.

**Рабочий цикл**. Это двухуровневое время, выраженное в процентах: самая высокая скорость/продолжительность тока для продолжительности периода. Все другие параметры являются такими же, если оно определяет диаметр ячейки и, следовательно, проплавление.

**Коррекция дуги**. Устанавливает более высокое значение длины дуги скорости/тока.

**Предостережение**: В случае надлежащей регулировки длина дуги является одинаковой для обоих токов.

Поверните ручку 2 для выбора параметра и подтвердите выбор посредством нажатия на ручку.

Отрегулируйте значение посредством вращения ручки 2. Для подтверждения выбора нажмите на ручку 2 или клавишу . p.

Нажмите на клавишу DEF для возврата к заводским настройкам.

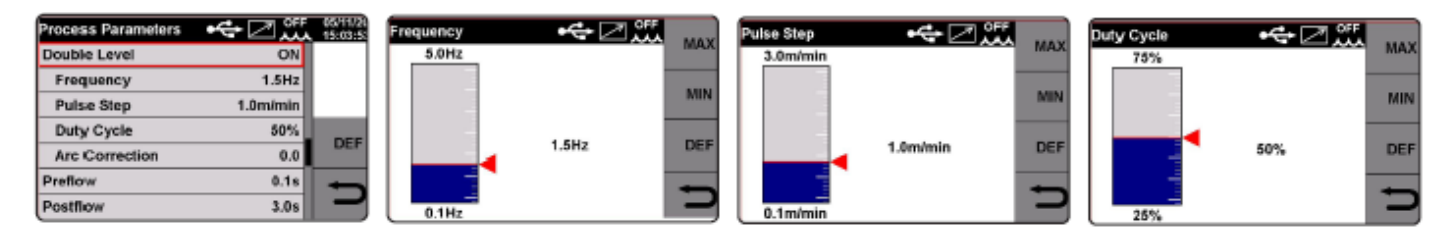

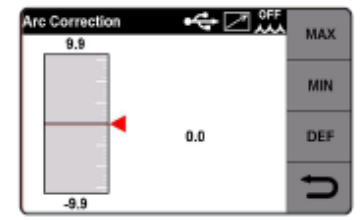

### • **Подача защитного газа до возбуждения дуги.**

Регулировка варьирует от 0 до 10 секунд.

Поверните ручку 2 для выбора параметра и подтвердите выбор посредством нажатия на ручку. Отрегулируйте значение посредством вращения ручки 2. Подтвердите выбор нажатием на ручку 2 или клавишу

Нажмите на клавишу DEF для возврата к заводским настройкам.

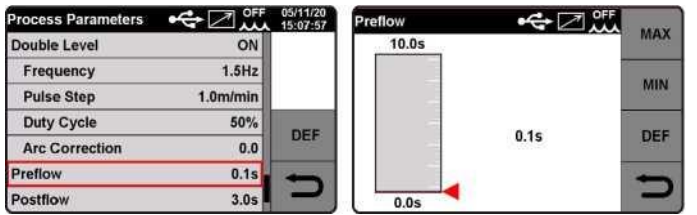

### • **Подача защитного газа после гашения дуги.**

Регулировка варьирует от 0 до 25 секунд.

Поверните ручку 2 для выбора параметра и подтвердите выбор посредством нажатия на ручку.

Отрегулируйте значение посредством вращения ручки 2. Для подтверждения выбора нажмите на ручку 2 или клавишу  $\Rightarrow$ 

Нажмите на клавишу DEF для возврата к заводским настройкам.

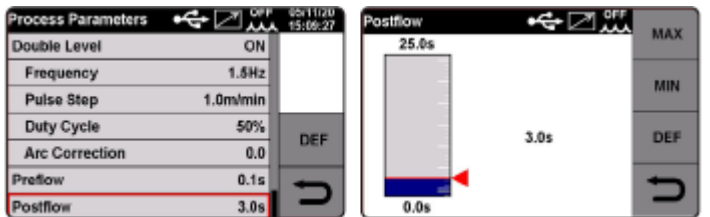

# **Accessories** ПРИМЕНЕНИЕ КОМПЛЕКТУЮЩИХ АВТОМАТА.

### **Охлаждающее устройство**

Охлаждающее устройство поставляется с охлаждающей жидкостью объемом примерно 4 литра. Чтобы полностью заполнить бак, открутите крышку и долейте жидкость.

Подсоедините шланги для воды, выходящие из сварочной горелки к фитингам на нижней части механизма подачи проволоки, и шланги для воды, соединяющие источник электропитания с механизмом подачи проволоки. Когда охлаждающее устройство включено, проверьте уровень жидкости. Он всегда должен быть около отметки MAX. Для максимальной производительности во время использования важно постоянно поддерживать в баке максимальный уровень жидкости, проверяя уровень через отверстие для проверки уровня жидкости.

Используемая охлаждающая жидкость должна состоять из 70% дистиллированной воды и оставшихся 30% этиленгликоля. Эта смесь используется не только для поддержания низких температур охлаждающей жидкости, но и для предотвращения образования известкового налета из-за жесткой воды, который может повлиять на долговечность системы и, в частности, на правильную работу насоса.

Реле давления в нагнетательном контуре защищает сварочную горелку, контролируя давление охлаждающей жидкости на выходе. Когда падение давления происходит из-за нехватки жидкости или блокировки насоса, реле давления подает отчет об аномалии на источник питания, а источник питания автоматически прекращает сварку, показывая ошибку на дисплее механизма подачи проволоки.

### **Техническое обслуживание**

Ежедневное техническое обслуживание

Широко практикуется ежедневное выполнение следующих операций по техническому обслуживанию:

- Проверка уровня жидкости, доливка жидкости при необходимости.
- Проверка на предмет утечек в трубах с охлаждающей жидкостью.

### *Техническое обслуживание каждые шесть месяцев*

Широко практикуется выполнение следующих операций по техническому обслуживанию каждые шесть месяцев:

- Удаление пыли и грязи. Замените охлаждающую жидкость и промойте систему охлаждения чистой водой перед добавлением новой охлаждающей жидкости.

- Проверка герметичности фитингов, кабелей и соединителей.

### • **Указания по эксплуатации охлаждающего устройства.**

Эта функция используется для настройки запуска охлаждающего устройства.

Варианты выбора OFF (ВЫКЛ)- ON (ВКЛ) - AUTO (АВТО), значение по умолчанию - OFF. Если выбрано «AUTO» (АВТО), когда автомат включен, охлаждающее устройство запускается, если спусковой крючок горелки не будет нажат через 30 секунд, оно отключится. Посредством нажатия на спусковой крючок горелки, устройство снова запускается и выключается через 3 минуты после отпускания спускового крючка.

Поверните ручку 2 для выбора параметра и подтвердите выбор посредством нажатия на ручку или клавишу .

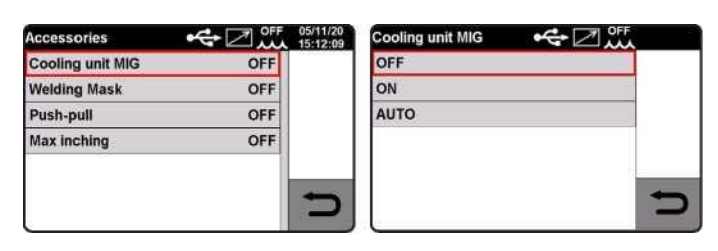

### • **Сварочная маска, управляемая с помощью технологии беспроводной связи Bluetooth. (по спецзаказу).**

Для использования маски (после установки комплекта в источнике питания) включите сварочную маску, активируйте функцию на дисплее источника питания, устанавливая ON (ВКЛ) и синхронизируйте сварочную маску с источником питания через Bluetooth путем выбора функции «PAIR» (СИНХРОНИЗИРОВАТЬ). Для проверки функции нажмите клавишу "DARKEN" (Темное стекло) на дисплее и убедитесь, что стекло маски становится темным.

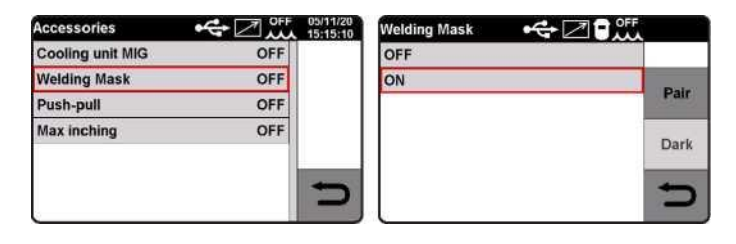

### • **Правила использования горелки двустороннего действия.**

**Регулировка толкающего и тянущего усилия** (варьирует от -99 до +99).

Данная функция регулирует крутящий момент двухтактного мотора для обеспечения линейной подачи проволоки. Поверните ручку 2 для выбора параметра и подтвердите выбор посредством нажатия на ручку.

Отрегулируйте значение посредством вращения ручки 2. Для подтверждения выбора нажмите на ручку 2 или клавишу .

Нажмите на клавишу DEF для возврата к заводским настройкам.

**Данная функция будет отображаться на экране только после того, как данное комплектующее изделие будет установлено внутри источника электропитания.**

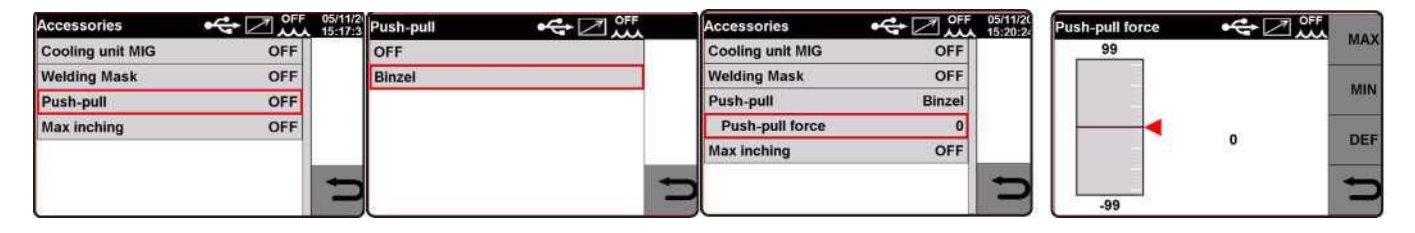

### • **Максимальная подача.**

Цель заключается в том, чтобы остановить сварочный автомат, если проволока непрерывно двигается на предварительно заданную длину в см после запуска с отсутствующим токопрохождением. Регулировка OFF (ВЫКЛ) - 50 см.

Поверните ручку 2 для выбора параметра и подтвердите выбор посредством нажатия на ручку.

Для подтверждения значения просто зажмите ручку 2 или клавишу  $\Box$ 

Нажмите на клавишу **DEF** для возврата к заводским настройкам.

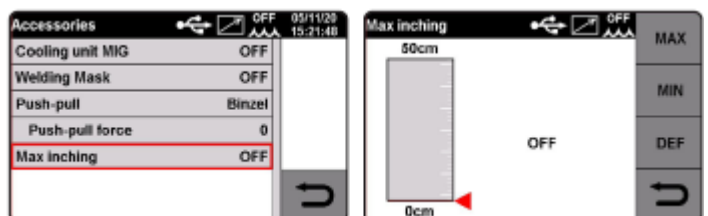

### **Settings**

**МЕНЮ НАСТРОЙКИ АВТОМАТА**

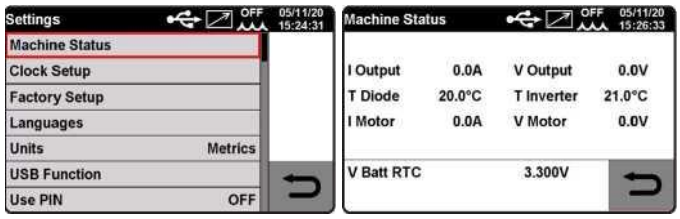

### • **Настройка даты и времени.**

Поверните ручку 2 для выбора параметра «Clock» (Часы) и подтверждения выбора посредством зажатия ручки. Отрегулируйте значение посредством вращения ручки 2 и подтвердите посредством нажатия.

Для подтверждения даты и времени нажмите клавишу ОК

Для выхода из функции нажмите кнопку

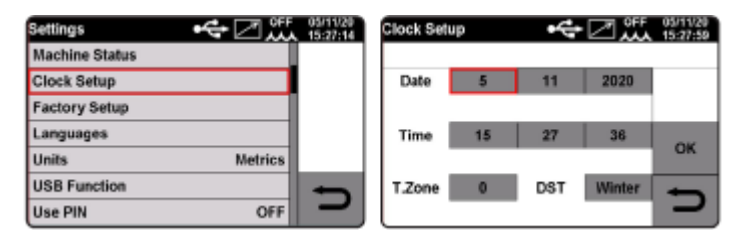

### • **Возврат к заводским настройкам.**

Данная функция позволяет вернуться к заводским настройкам. Возможны три режима сброса:

- Все параметры.
- Сбрасывает только сохраненные рабочие программы «job».
- Исключает «jobs»: Сбрасывает все параметры, но сохраняет рабочие программы «Job».

Поверните ручку 2 для выбора функции и подтверждения выбора посредством зажатия ручки.

Для подтверждения значения просто зажмите ручку 2.

Для выхода из функции нажмите кнопку

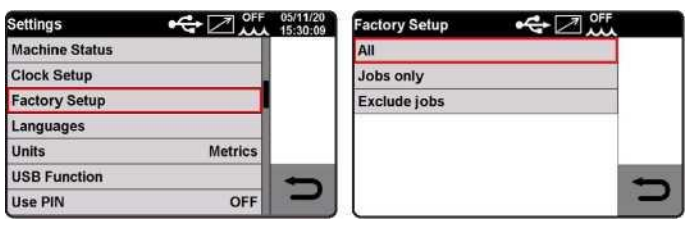

### • **Языки**. Выбор языка

Поверните ручку 2 для выбора функции и подтверждения выбора посредством зажатия ручки. Для подтверждения языка просто зажмите ручку 2.

Для выхода из функции нажмите кнопку

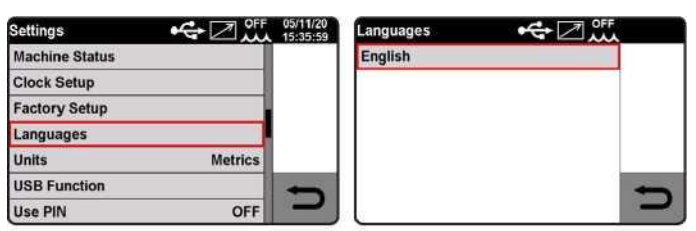

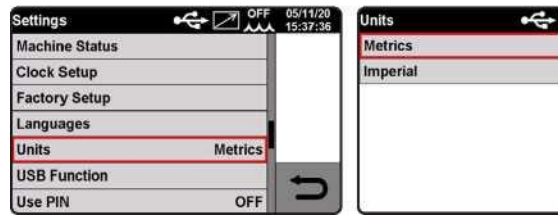

### • **Управление USB-портом.**

Данная функция активируется только, когда USB-ключ вставлен в разъем 6. Поверните ручку 2 для выбора функции и подтверждения выбора посредством зажатия ручки. Для подтверждения выбора просто зажмите ручку 2.

Для выхода из функции нажмите кнопку

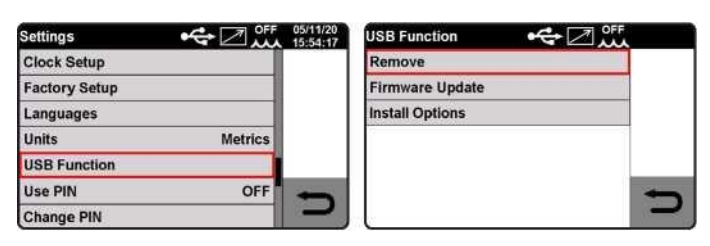

### • **Использование PIN**

Код блокировки может использоваться для прекращения использования ПРОЦЕССОВ, МАТЕРИАЛОВ и ПАРАМЕТРОВ.

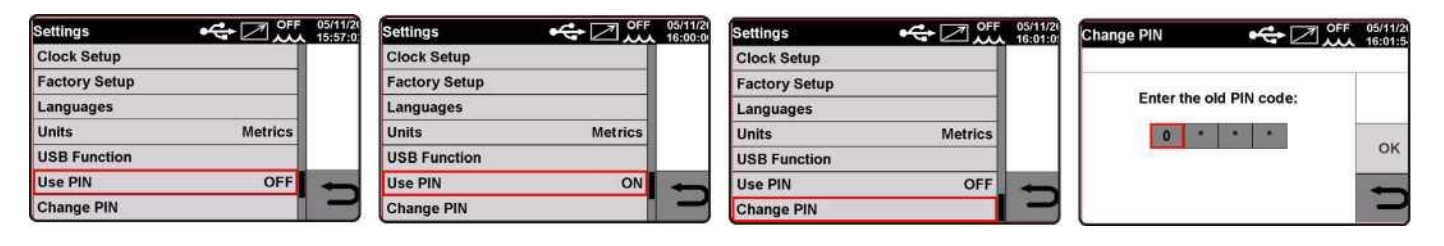

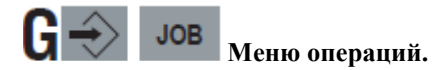

В данном разделе вы можете сохранить, вызвать, восстановить, копировать или отменить рабочие программы. **Сохранение программы «JOB».**

После нахождения идеального режима сварки для сохранения, нажмите клавишу  $\rightarrow$ , на экране будет отображаться первый доступный номер операции; для подтверждения выбора нажмите клавишу SAVE.

Сохраненная последовательность покажет процесс, тип и диаметр проволоки.

Перед сохранением рабочей программы вы можете выбрать номер, под которым вы хотите сохранить ее посредством простого вращения ручки 2 до выбранного номера.

На экране операции отображается клавиша  $\overline{\text{SAVE}}$  и две дополнительные клавиши **COPY**  $\overline{\text{H}}$  DEL  $\overline{\text{H}}$ . Нажмите первую кнопку для копирования и сохранения любой программы операции и сохраните ее снова под другим номером. Используйте кнопку «del» (удалить), чтобы удалить любую сохраненную программу операции. Нажмите клавишу для открытия экрана со всеми сохраненными программами операции. Нажмите клавишу RIC и клавишу OK для вызова из памяти любой программы и ее изменения.

Клавиша с выбранным номером программы отображена на главном экране; повернете ручку 2 для поочередного вызова из памяти всех сохраненных программ операции для их изменения.

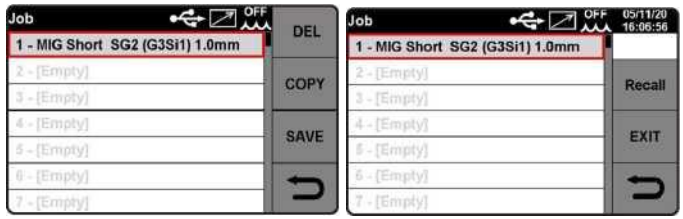

**Наличие комплектующего изделия, охлаждающее устройство**

**Наличие комплектующего изделия, горелка двустороннего действия (по спецзаказу)**

**Наличие USB-ключа в разъеме 6** 

**Дата и время.**

### <span id="page-23-0"></span>**6.2 Процесс ручной дуговой сварки металлическим электродом**

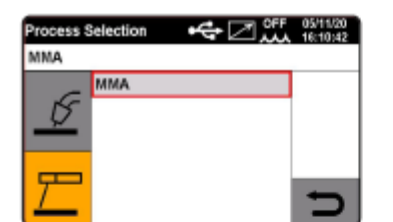

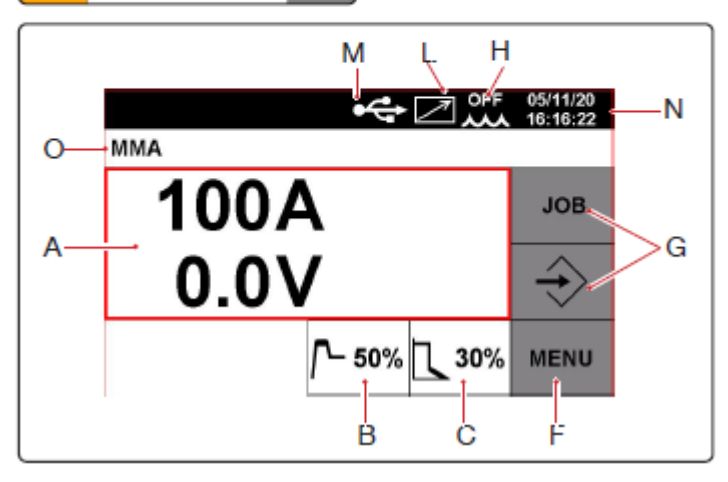

На экране отображается сварочный ток в амперах и сварочное напряжение в вольтах.

### K 50% **Горячий пуск.**

Это электрическое перенапряжение, вызванное в момент розжига дуги. Регулируется от 0 до 100% от заданного сварочного тока.

# 30%

### **Форсирование дуги**

Оно регулирует динамические характеристики дуги. Регулируется от 0 до 100% от заданного сварочного тока. Меню.

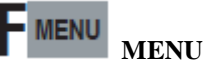

Нажмите пальцем для выбора этой функции. Выберите для входа в **главное меню**.

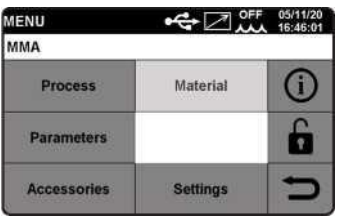

**Process** BЫБОР СВАРОЧНОГО ПРОЦЕССА, СВАРКА МЕТАЛЛИЧЕСКИМ ЭЛЕКТРОДОМ В ИНЕРТНОМ ГАЗЕ или РУЧНАЯ ДУГОВАЯ СВАРКА МЕТАЛЛИЧЕСКИМ ЭЛЕКТРОДОМ (см. объяснение в разделе «Процесс сварки металлическим электродом в инертном газе»).

Parameters **BBIBOP ПАРАМЕТРОВ ПРОЦЕССА** 

### • **Горячий пуск.**

Это электрическое перенапряжение, вызванное в момент розжига дуги.

Регулируется от 0 до 100% от заданного сварочного тока.

Поверните ручку 2 для выбора параметра и подтвердите выбор посредством нажатия на ручку.

Отрегулируйте значение посредством вращения ручки 2. Для подтверждения выбора просто зажмите ручку 2 или клавишу U

Нажмите на клавишу **DEF** для возврата к заводским настройкам.

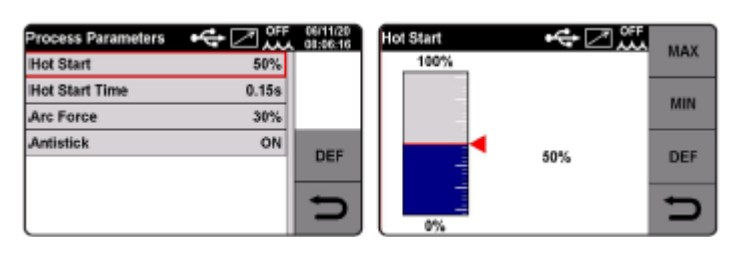

### • **Время горячего пуска.**

Это продолжительность электрического перенапряжения, вызванного в момент розжига дуги.

Регулировка варьирует от 0 до 100 секунд.

Поверните ручку 2 для выбора параметра и подтвердите выбор посредством нажатия на ручку.

Отрегулируйте значение посредством вращения той же самой ручки 2. Для подтверждения выбора нажмите на ручку 2 или клавишу =

Нажмите на клавишу DEF для возврата к заводским настройкам.

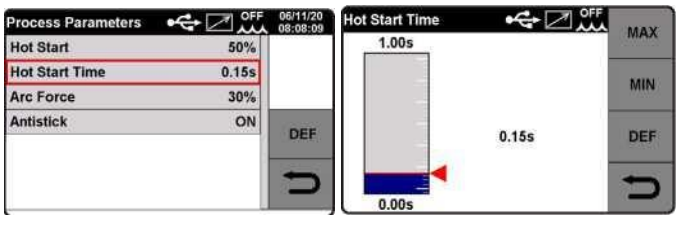

### • **Форсирование дуги.**

Оно регулирует динамические характеристики дуги.

Регулируется от 0 до 100% от заданного сварочного тока.

Поверните ручку 2 для выбора параметра и подтвердите выбор посредством нажатия на ручку.

Отрегулируйте значение посредством вращения ручки 2. Для подтверждения выбора просто зажмите ручку 2 или клавишу  $\Rightarrow$ 

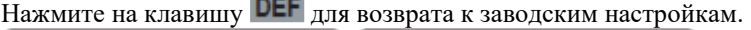

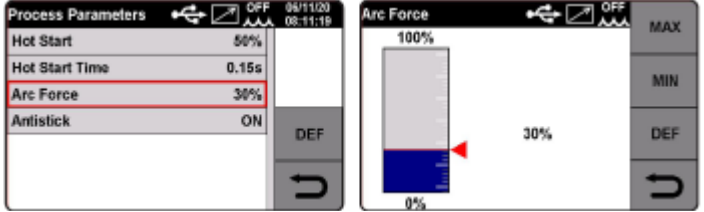

### • **Устройство, предотвращающее «примерзание» электрода.**

Функция предотвращения «примерзания» электрода автоматически отключает источник питания сварки, если электрод прилипает к свариваемому материалу, обеспечивая ручное удаление без повреждения держателя электрода.

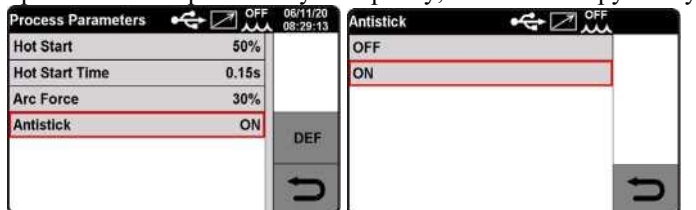

Accessories ПРИМЕНЕНИЕ КОМПЛЕКТУЮЩИХ ИЗДЕЛИЙ АВТОМАТА (см. объяснение в разделе «Процесс сварки металлическим электродом в инертном газе»).

Settings МЕНЮ НАСТРОЙКИ АВТОМАТА (см. объяснение в разделе «Процесс сварки металлическим электродом в инертном газе»).

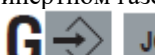

газе»).

OВ Меню операций (см. объяснение в разделе «Процесс сварки металлическим электродом в инертном

### <span id="page-25-0"></span>**7 СВАРКА МЕТАЛЛИЧЕСКИМ ЭЛЕКТРОДОМ В ИНЕРТНОМ ГАЗЕ/МЕТАЛЛИЧЕСКИМ ЭЛЕКТРОДОМ В СРЕДЕ АКТИВНОГО ГАЗА**

Подсоедините кабель заземления к гнезду 4 (-).

Подсоедините разъем кабеля подключения механизма подачи проволоки источника электропитания к заднему гнезду 17. Подсоедините разъем кабеля подключения механизма подачи проволоки источника электропитания к заднему разъему 18. Подсоедините разъем кабеля подключения механизма подачи проволоки источника электропитания к заднему разъему механизма подачи проволоки 19.

Подсоедините сервисный соединитель подключения механизма подачи проволоки источника электропитания к заднему разъему механизма подачи проволоки 20. Подсоедините газовый шланг, выходящий из подключения механизма подачи источника электропитания, к заднему фитингу механизма подачи проволоки 11.

В Главном меню после выбора процесса выберите тип сварки MIG (Сварка металлическим электродом в инертном газе): MIG Pulse (Импульсная сварка металлическим электродом в инертном газе), MIG Short (Короткая сварка металлическим электродом в инертном газе) или MIG Manual (Ручная сварка металлическим электродом в инертном газе).

Для импульсной сварки металлическим электродом в инертном газе выберите тип проволоки, диаметр и газ; данный выбор должен быть сделан в Главном меню с помощью клавиш процесса и материала.

Параметры сварки синергично устанавливаются с помощью ручки.

В данном сварочном процессе присадочный материал переносится с помощью импульсной формы волны с регулируемой энергией, в результате чего происходит постоянное отделение капель расплавленного материала, которые попадают на обрабатываемую деталь без брызг. В результате получается наплавленный валик из расплавленного материала, который переносится на обрабатываемую деталь без брызг. Получаемый в результате наплавленный валик эффективно присоединяется к любому типу или толщине материала.

### **Короткая сварка металлическим электродом в инертном газе.**

Для короткой сварки металлическим электродом в инертном газе выберите тип проволоки, диаметр и газ; данный выбор должен быть сделан в главном меню с помощью клавиш процесса и материала. Параметры сварки синергично устанавливаются с помощью ручки.

### **Ручная сварка металлическим электродом в инертном газе.**

Этот выбор должен быть сделан в главном меню, посредством нажатия клавиши MIG Manual (Ручная сварка металлическим электродом в инертном газе).

Для осуществления сварочных работ в режиме MIG Manual всегда заранее выбирайте кривую для используемой проволоки/диаметра/газа.

Задайте параметры мотора в м/мин (метры в минуту). Выберите сварочное напряжение, отображаемое на дисплее, зажмите ручку больше чем на 1 секунду. Это отобразит заданное напряжение по отношению к кривой м/мин. Автомат приспосабливается к настройкам В (напряжение) и м/мин (метры в минуту).

Теперь скорость подачи проволоки можно увеличивать без изменения напряжения дуги. **Этот процесс является активным только для сварочных работ в режиме короткой сварки**.

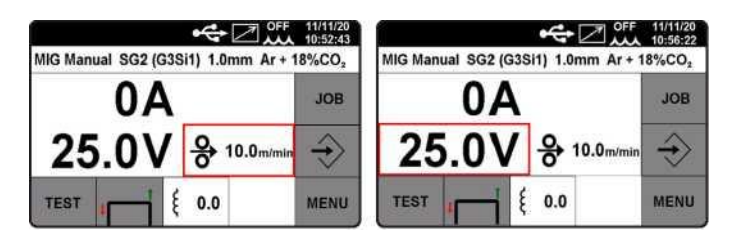

### <span id="page-26-0"></span>**8 РУЧНАЯ ДУГОВАЯ СВАРКА МЕТАЛЛИЧЕСКИМ ЭЛЕКТРОДОМ**

Подсоедините разъем кабеля держателя электрода к гнезду 16, а разъем кабеля заземления к разъему 4 (соблюдая полярность, указанную производителем электрода).

Чтобы подготовить автомат к ручной дуговой сварке металлическим электродом, соблюдайте указания, ранее описанные в меню.

### <span id="page-26-1"></span>**9 КОДЫ ОШИБОК**

Обработка ошибок разделена на две категории:

- 1) Аппаратные ошибки [E]. Их нельзя сбросить, и требуется перезапуск источника электропитания. Они отображаются на экране на красном фоне.
- 2) Аварийные сигналы [W], связанные с внешним условием, которое может быть сброшено пользователем и не требует перезапуска генератора.

Они отображаются на экране на желтом фоне.

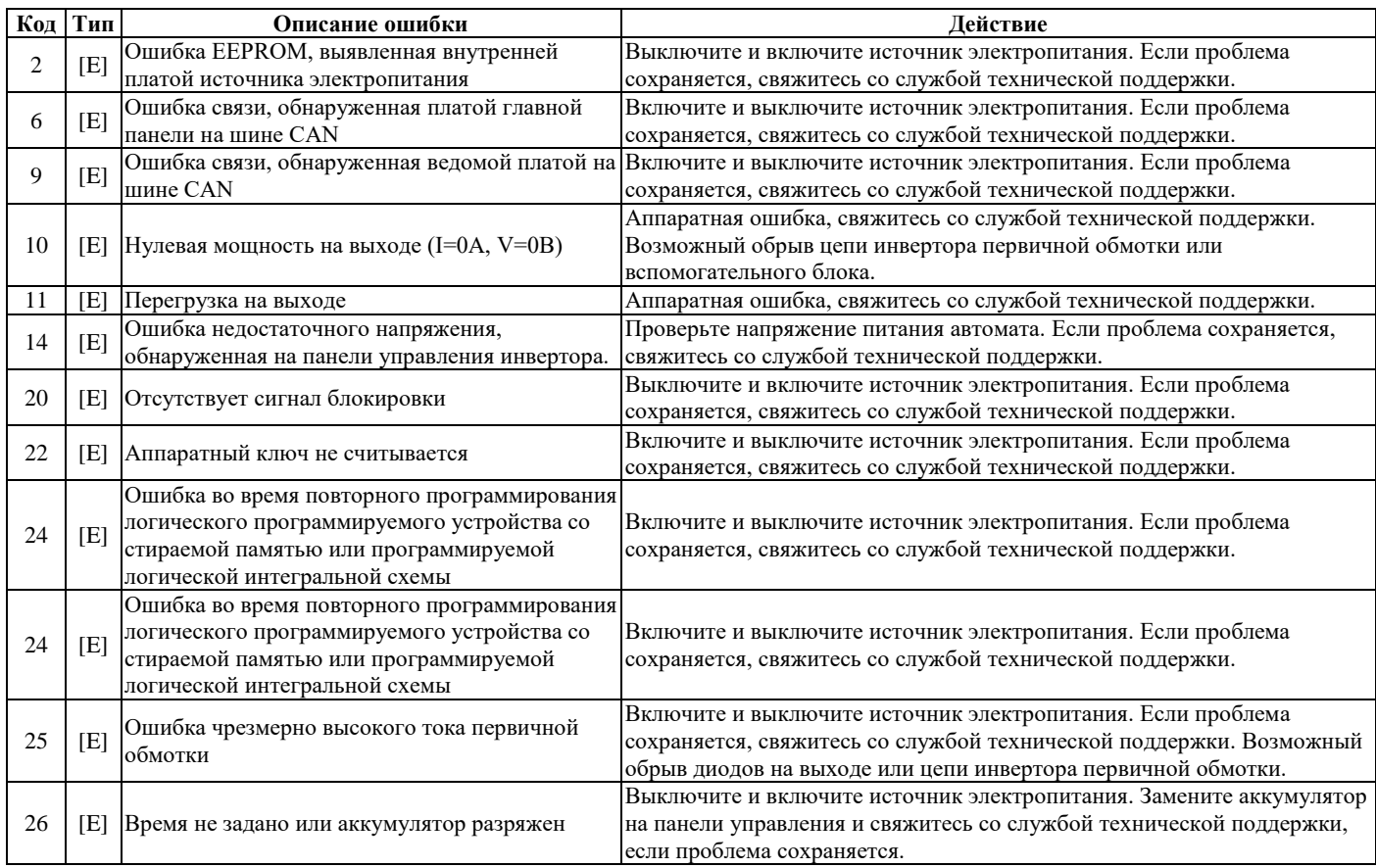

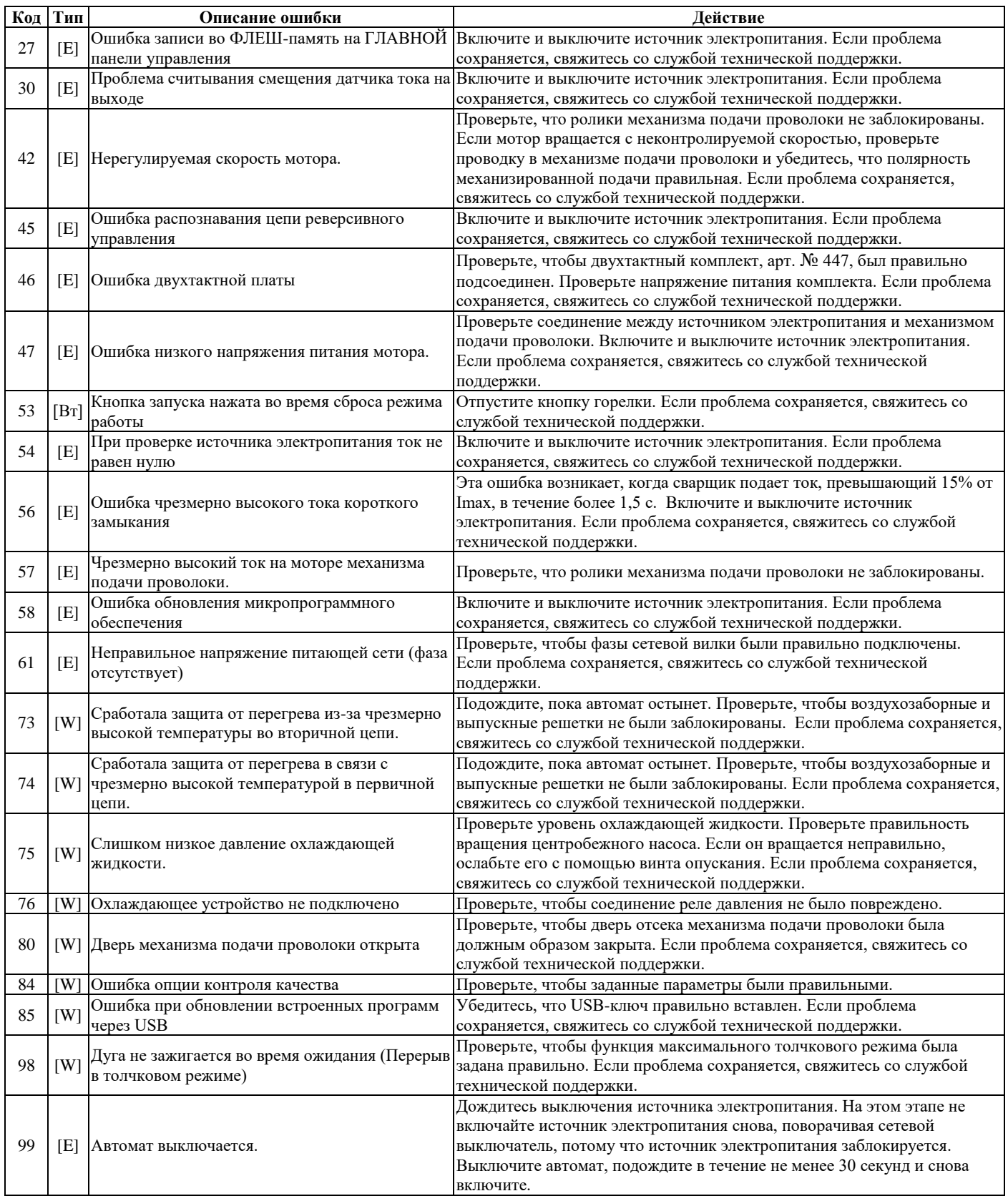

### <span id="page-28-0"></span>**10 КОМПЛЕКТУЮЩИЕ**

### • **ГОРЕЛКА ДЛЯ СВАРКИ МЕТАЛЛИЧЕСКИМ ЭЛЕКТРОДОМ В ИНЕРТНОМ ГАЗЕ, АРТИКУЛ** № **1243**

Горелка для сварки металлическим электродом в инертном газе CEBORA с водным охлаждением 5000 A, 3,5 м

### • **ГОРЕЛКА ДЛЯ СВАРКИ МЕТАЛЛИЧЕСКИМ ЭЛЕКТРОДОМ В ИНЕРТНОМ ГАЗЕ, АРТИКУЛ** № **1245**

Горелка для сварки металлическим электродом в инертном газе CEBORA с водным охлаждением 500 A, 3,5 м, арт. 2053

### <span id="page-28-1"></span>**11 ТЕХНИЧЕСКОЕ ОБСЛУЖИВАНИЕ**

Все работы по техническому обслуживанию должны проводиться профессиональным персоналом в соответствии со стандартом IEC 26-29 (IEC 60974-4). В случае проведения технического обслуживания внутри устройства убедитесь, что переключатель находится в положении «О» (ВЫКЛ), и что кабель электропитания не подключен к питающей сети. Надлежащее техническое обслуживание системы обеспечивает оптимальную работу и продлевает срок службы всех ее компонентов, в том числе расходных материалов. Поэтому мы рекомендуем осуществлять работы, приведенные в таблице ниже.

Внимательно прочтите раздел «Техническое обслуживание» в кодексе предупреждений общего характера 3301151.

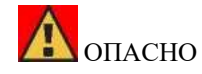

Неправильное выполнение работ может привести к тяжелым травмам и материальному ущербу.

Поражение электрическим током может привести к летальному исходу.

Ненадежное соединение заземляющего провода может привести к тяжелым травмам и материальному ущербу. Имейте в виду, что винты наружного кожуха автомата выполняют задачу заземляющих деталей, с которыми контактирует оператор автомата.

Поэтому запрещено использовать любые другие виды винта.

Независимо от квалификации оператора, отключение источника электропитания от схемы электроснабжения обязательно во время проведения всех работ по техническому обслуживанию.

После открытия устройства используйте соответствующий измерительный прибор, чтобы убедиться, что компоненты под электрическим током разряжены.

Компания CEBORA не несет ответственности за любой ущерб, причиненный имуществу и людям, в результате использования неоригинальных запасных частей.

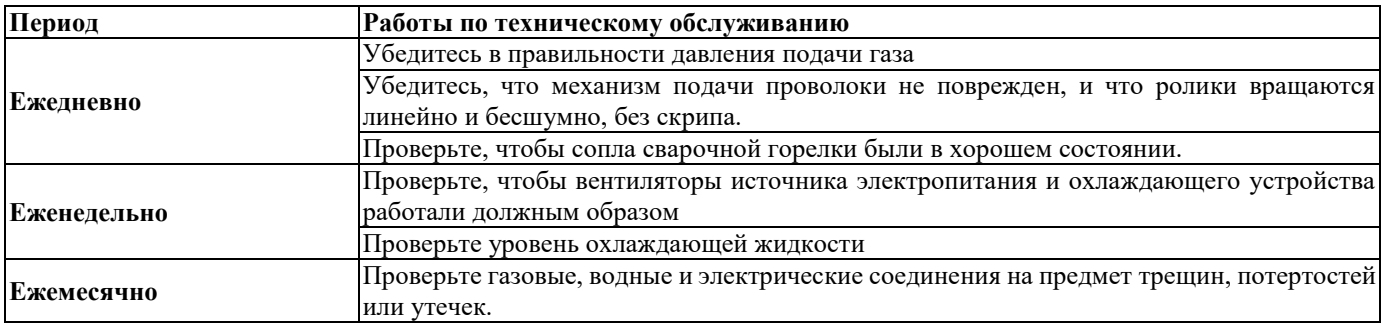

Если после проверки обнаружится, что какой-либо компонент чрезмерно изношен или работает неправильно, обратитесь в службу поддержки компании CEBORA.

Запросите вызов квалифицированного персонала для проведения технического обслуживания внутренних частей различных компонентов. В частности, мы рекомендуем проводить следующие работы регулярно.

Для всех компонентов:

- ♦ Очистите внутреннюю часть с помощью сжатого воздуха (чистый, сухой и не содержащий масла) для устранения скоплений пыли. При необходимости используйте пылесос.
- ♦ Проверьте, чтобы электрические соединения были надежно затянуты и не имели повреждений из-за перегрева. Также регулярно проверяйте, чтобы система была заземлена. Проверьте, чтобы каждый кабель был надежно затянут между винтом и гайкой.

После проведения ремонтных работ не забудьте провести проводку таким образом, чтобы между первичной и вторичной сторонами автомата была безопасная изоляция. Не допускайте контакта проводов с подвижными частями или деталями, которые нагреваются во время работы. Установите все зажимы, которые были в автомате до проведения ремонтных работ, чтобы предотвратить контакт между первичной и вторичной сторонами в случае ненамеренного обрыва провода или отсоединения.

Закрепите обратно винты с шайбами с пазом, как на оригинальном устройстве.

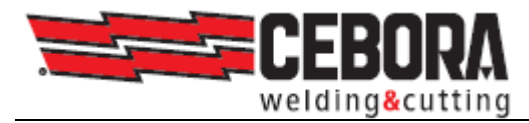

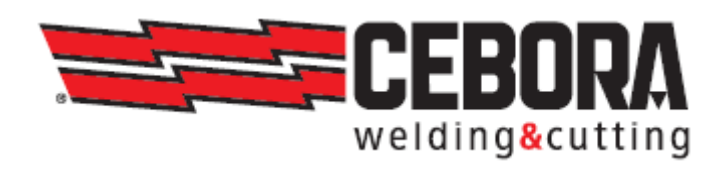

CEBORA S.p.A (ЧЕБОРА С.п.А) - Виа Aндреа Коста, 24 - 40057 Кадриано ди Гранароло - БОЛОНЬЯ - Италия Tел.: +39.051.765.000 - Факс: +39.051.765.222 [www.cebora.it](http://www.cebora.it/) - Эл. почта: [cebora@cebora.it](mailto:cebora@cebora.it)